### **UCHWAŁA Nr 2439 /2020 ZARZĄDU WOJEWÓDZTWA WIELKOPOLSKIEGO z dnia 2 lipca 2020 r.**

**zmieniająca uchwałę Nr 6003/2018 Zarządu Województwa Wielkopolskiego z dnia 18 października 2018 r. w sprawie: wykorzystania systemu KSAT 2000i do sporządzania i przekazywania sprawozdań budżetowych oraz sprawozdań w zakresie operacji finansowych przez samorządowe jednostki budżetowe Województwa Wielkopolskiego**

Na podstawie § 12 ust. 4 rozporządzenia Ministra Rozwoju i Finansów z dnia 9 stycznia 2018 r. w sprawie sprawozdawczości budżetowej (Dz. U. z 2019 r. poz. 1393 ze zm.) oraz § 9 ust. 1 i ust. 6a rozporządzenia Ministra Finansów z dnia 4 marca 2010 r. w sprawie sprawozdań jednostek sektora finansów publicznych w zakresie operacji finansowych (Dz. U. z 2014 r. poz. 1773) Zarząd Województwa Wielkopolskiego uchwala, co następuje:

### **§ 1.**

W uchwale Nr 6003/2018 Zarządu Województwa Wielkopolskiego z dnia 18 października 2018 r. w sprawie: wykorzystania systemu KSAT 2000i do sporządzania i przekazywania sprawozdań budżetowych oraz sprawozdań w zakresie operacji finansowych przez samorządowe jednostki budżetowe Województwa Wielkopolskiego, zmienionej uchwałą Nr 1329/2019 z 11 października 2019 roku, wprowadza się następujące zmiany:

- 1) § 2 uchwały otrzymuje brzmienie:
	- "§ 2. Samorządowe jednostki budżetowe Województwa Wielkopolskiego, z wyłączeniem Wielkopolskiego Zarządu Melioracji i Urządzeń Wodnych w Poznaniu w Likwidacji, przekazują sprawozdania budżetowe oraz sprawozdania w zakresie operacji finansowych w formie dokumentów elektronicznych wygenerowanych z systemu KSAT 2000i opatrzonych kwalifikowanymi podpisami elektronicznymi oraz elektronicznie w systemie KSAT 2000i.",
- 2) po § 2 uchwały dodaje się § 2a w brzmieniu:

"§ 2a. Wielkopolski Zarząd Melioracji i Urządzeń Wodnych w Poznaniu w Likwidacji przekazuje sprawozdania budżetowe oraz sprawozdania w zakresie operacji finansowych w formie dokumentu oraz elektronicznie w systemie KSAT 2000i. " ,

- 3) w § 4 uchwały zmienia się treść załącznika nr 2 i nadaje mu się treść jak w załączniku nr 1 do niniejszej uchwały,
- 4) w § 5 uchwały zmienia się treść załącznika nr 3 i nadaje mu się treść jak w załączniku nr 2 do niniejszej uchwały.

**§ 2.**

Uchwała wchodzi w życie z dniem podjęcia.

*Marszałek Województwa Marek Woźniak*

### **Uzasadnienie do Uchwały Nr 2439 /2020 Zarządu Województwa Wielkopolskiego z dnia 2 lipca 2020 r.**

**zmieniającej uchwałę Nr 6003/2018 Zarządu Województwa Wielkopolskiego z dnia 18 października 2018 r. w sprawie: wykorzystania systemu KSAT 2000i do sporządzania i przekazywania sprawozdań budżetowych oraz sprawozdań w zakresie operacji finansowych przez samorządowe jednostki budżetowe Województwa Wielkopolskiego**

Zmiany powyższej uchwały dokonuje się w celu wprowadzenia obowiązku dla samorządowych jednostek budżetowych Województwa Wielkopolskiego (z wyłączeniem Wielkopolskiego Zarządu Melioracji i Urządzeń Wodnych w Poznaniu w Likwidacji) przekazywania sprawozdań budżetowych oraz sprawozdań w zakresie operacji finansowych do Zarządu Województwa Wielkopolskiego w formie dokumentów elektronicznych wygenerowanych z systemu KSAT 2000i opatrzonych kwalifikowanymi podpisami elektronicznymi oraz elektronicznie w systemie KSAT 2000i.

W związku z zaplanowanym terminem zakończenia likwidacji Wielkopolskiego Zarządu Melioracji i Urządzeń Wodnych w Poznaniu w Likwidacji, który ustalono na 30 września 2020 roku (Uchwała Nr XI/217/19 Sejmiku Województwa Wielkopolskiego z dnia 30.09.2019 r. zmieniająca uchwałę w sprawie likwidacji Wielkopolskiego Zarządu Melioracji i Urządzeń Wodnych w Poznaniu) ww. jednostka będzie zobowiązana przekazywać sprawozdania budżetowe oraz sprawozdania w zakresie operacji finansowych w formie dokumentu oraz elektronicznie w systemie KSAT 2000i.

W związku z powyższym oraz w celu wyeliminowania dokumentów papierowych stanowiących załączniki do sprawozdań wprowadzono stosowne zmiany w Instrukcji użytkownika systemu KSAT 2000i – Załącznik Nr 1 do niniejszej uchwały. Ponadto uaktualniono wykaz źródeł finansowania zadań budżetowych – Załącznik Nr 2 do niniejszej uchwały.

> *Marszałek Województwa Marek Woźniak*

System KSAT 2000i – SPRAWOZDAWCZOŚĆ – Instrukcja dla Jednostek UMWW<br>Załącznik Nr 1<br>do Uchwały Nr 2439/2020<br>Zarzadu Woiewództwa Wielkopolskiego Załącznik Nr 1 do Uchwały Nr 2439/2020<br>Zarządu Województwa Wielkopolskiego

k*cja dla Jednostek UMWW*<br>Załącznik Nr 1<br>do Uchwały Nr 2439/2020<br>Zarządu Województwa Wielkopolskiego<br>z dnia 2 lipca 2020 r.<br>Załącznik Nr 2<br>do Uchwały Nr 6003/2018<br>Zarządu Województwa Wielkopolskiego<br>z dnia 18 październik Nr 2 do Uchwały Nr 6003/2018<br>Zarządu Województwa Wielkopolskiego kcja dla Jednostek UMWW<br>Załącznik Nr 1<br>do Uchwały Nr 2439/2020<br>Zarządu Województwa Wielkopolskiego<br>z dnia 2 lipca 2020 r.<br>Załącznik Nr 2<br>do Uchwały Nr 6003/2018<br>Zarządu Województwa Wielkopolskiego<br>z dnia 18 października 20

### **INSTRUKCJA UŻYTKOWNIKA**

### SYSTEMU KSAT 2000i

lipiec 2020 r.

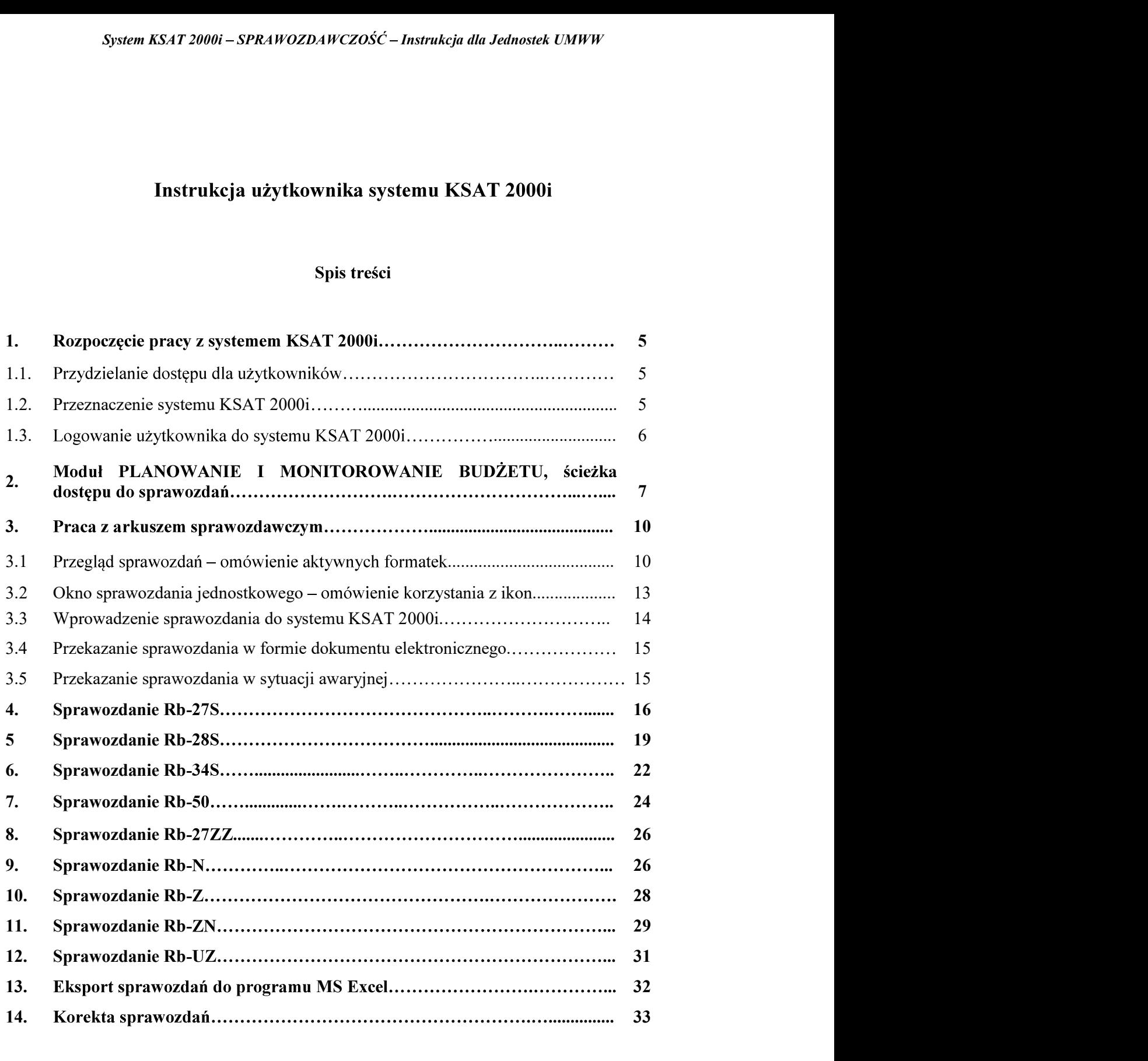

### 1. Rozpoczęcie pracy z systemem KSAT 2000i

System KSAT 2000i – SPRAWOZDAWCZOŚĆ – Instrukcja dla Jednostek UMN<br>
1.1. Przydzielanie dostępu dla użytkowników<br>
1.1. Przydzielanie dostępu dla użytkowników<br>
Gestorem systemu KSAT 2000i jest Dyrektor Departamentu Gestorem systemu KSAT 2000i jest Dyrektor Departamentu Finansów Urzędu System KSAT 2000i – SPRAWOZDAWCZOŚĆ – Instrukcja dla Jednostek UMWW<br>
ozpoczęcie pracy z systemem KSAT 2000i<br>
1.1. Przydzielanie dostępu dla użytkowników<br>
Gestorem systemu KSAT 2000i jest Dyrektor Departamentu Finansów Urzę

zwierzane z obstuga systemu KSAT 2000i należy kierować bezpośrednio do Gestons systemu<br>
UMWW), al. Niepodległości 34, 61-714 Poznań lub na adres poczty elektronicznej<br>
UMWW), al. Niepodległości 34, 61-714 Poznań lub na adr związku z tym, że dostęp do systemu KSAT 2000i związany jest z bezpośrednim z siecią komputerową UMWW oraz z ewzględów bezpieczeństwa, osoby<br>ewódzkich Samorządowych Jednostek Organizacyjnych (dalej WSIO) przed<br>niem dostępu

zaakceptowane przez Dyrektora WSJO.

zatwierdzonego podpisem kwalifikowanym lub potwierdzonym profilem zaufanym.

Informacji mogą być /umarszwlkp/SkrytkaESP, za pismem ogólnym, jako dokument elektroniczny zatwierdzony

Ww. wnioski oraz oświadczenia wnioskodawców należy złożyć do:

- $\Rightarrow$  Departamentu Finansów UMWW (samorządowe jednostki budżetowe);
- jednostki nadzorowane przez ww. departament).

do akceptacji Inspektora Ochrony Danych Osobowych.

Inspektor Ochrony Danych Osobowych przekazuje wnioski do

Dane dostępowe do VPN oraz do systemu KSAT 2000i są przekazywane ora v mosse v epratument destep at 21800000 v systema accessome spectrom and the properties who spectrom who spectrom who spectrom who spectrom which caracterization wite the properties who spectrom where  $\lambda$  properties jednostek nadzorowanych przez Departament Edukacji i Nauki UMWW za pośrednictwem ww. departamentu. eyrrow dokumentu papierowego z wudocznym poqpisem orareznym winos<br>
Ww. wnioski oraz oświadczenia wnioskodawców należy złożyć do:<br>
⇒ Departamentu Finansów UMWW (samorządowe jednostki budżetow<br>
⇒ Departamentu Edukacji i Nau nartament).<br>
zekazuje ww. wnioski oraz oświadczenia<br>
okobowych przekazuje wnioski do komórek<br>
za nadanie odpowiednich uprawnień.<br>
systemu KSAT 2000i są przekazywane<br>
kopercie utajnionej (np. PIN-owa) z opisem<br>
nsów UMW oso

potwierdzone zostaną dane wnioskodawcy.

System KSAT 2000i – SPRAWOZDAWCZOŚĆ – Instrukcja dla Jednostek UMWW<br>ądzeniem Ministra Finansów z dnia 4 marca 2010 r. w sprawie sprawozdań jednostek<br>finansów publicznych w zakresie operacji finansowych (Dz. U. z 2014 r. po

przeznaczonym.

pozyskanych z systemu danych osobowych.

WSJO oraz Gestora systemu. System KSAT 2000i – SPRAWOZDAWCZOŚĆ – Instrukcja dla Jednostek<br>
1.3. Logorządzeniem Ministra Finansów z dnia 4 marca 2010 r. w sprawie system a finansów publicznych w zakresie operacji finansowych (Dz. U. z<br>
1.3. System KS System KSAT 2000i – SPR-1WOZDANCZOŚĆ – Instrukcja dla Jednostek UMW<br>
rozporządzeniem Ministra Finansów z dnia 4 marca 2010 r. w sprawie sprawozdań jednostek<br>
sektora finansów publicznych w zakresie operacji finansowych (D

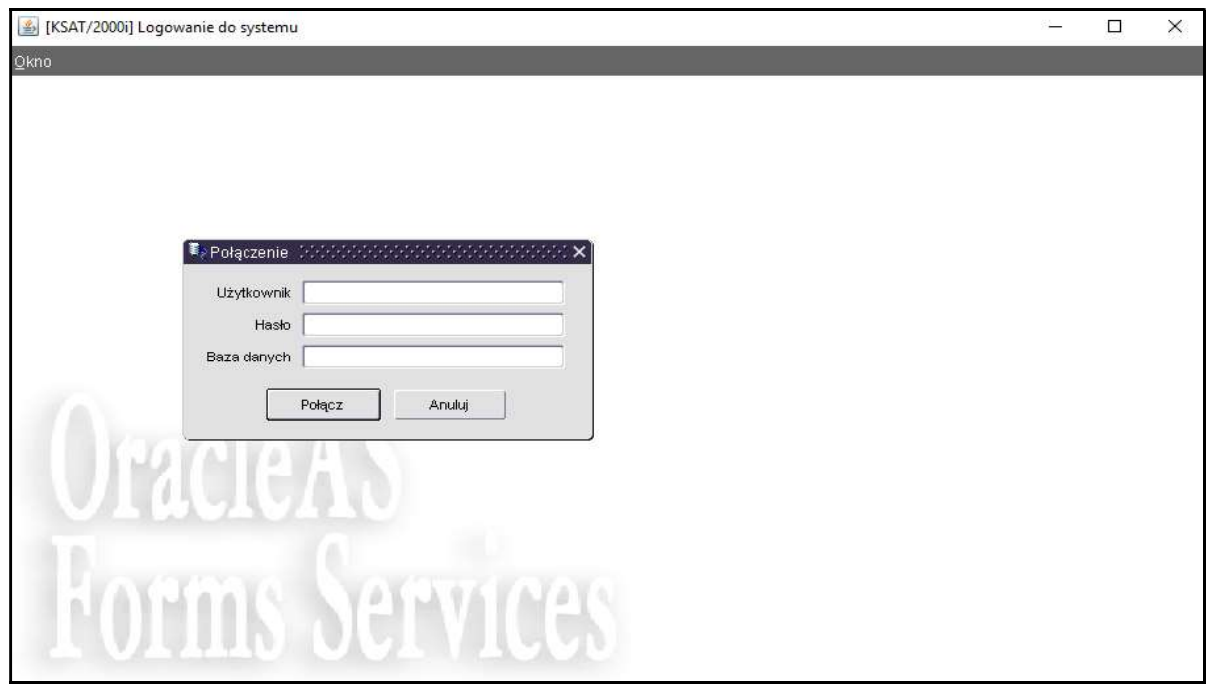

Należy wpisać:

nazwę użytkownika; ;

:

**POLACZ** 

Połacz

.

### System KSAT 2000i – SPRAWOZDAWCZOŚĆ – Instrukcja dla Jednostek UMWW<br>PLANOWANIE I MONITOROWANIE BUDŻETU, ścieżka dostępu 2. Moduł PLANOWANIE I MONITOROWANIE BUDŻETU, ścieżka dostępu do sprawozdań

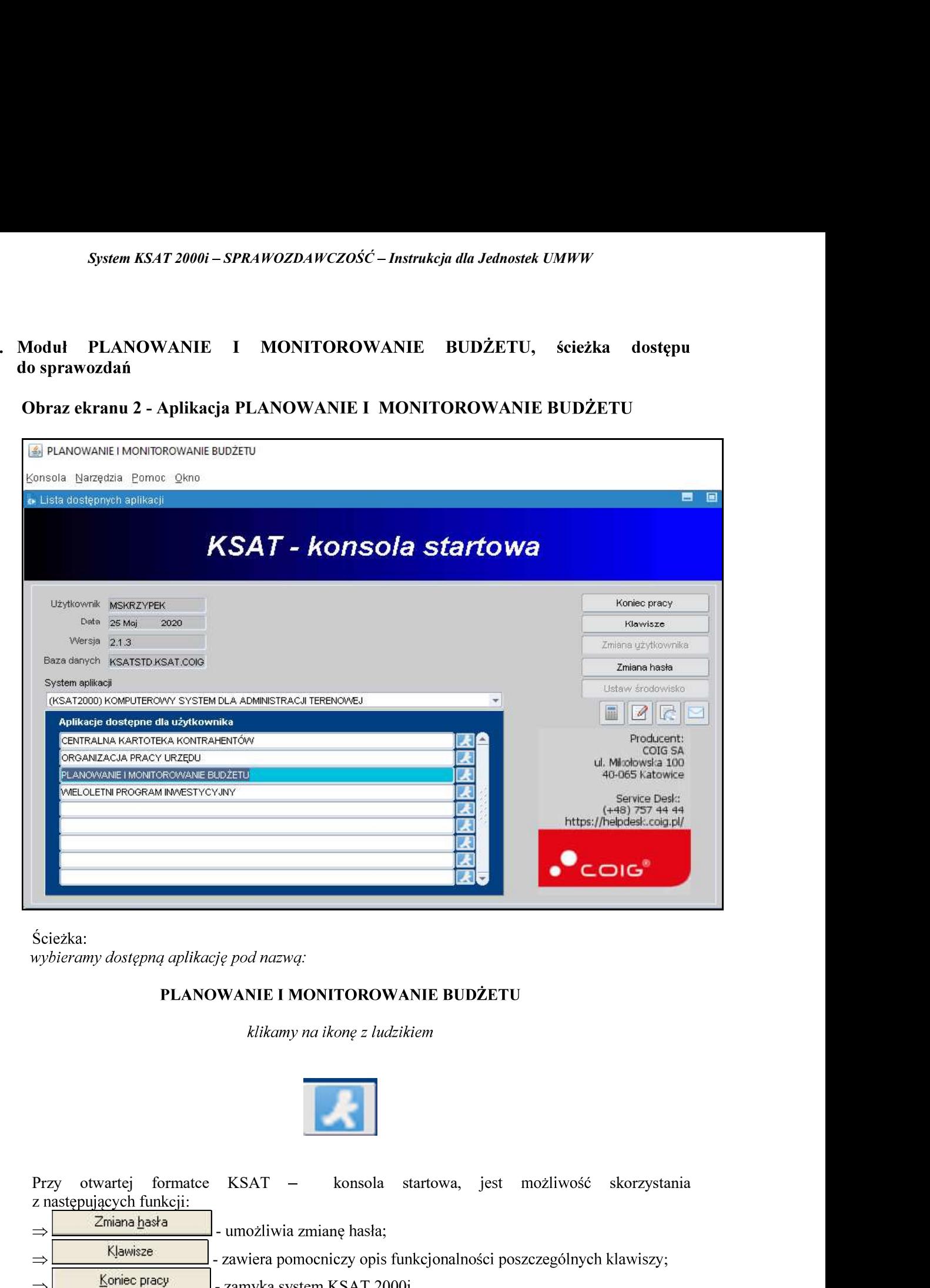

: Contract of the Contract of the Contract of the Contract of the Contract of the Contract of the Contract of <br>Contract of the Contract of the Contract of the Contract of the Contract of the Contract of the Contract of th

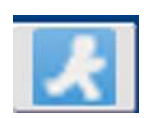

z następujących funkcji: - umożliwia zmianę hasła; ie pod nazwą:<br>
WANIE I MONITOROWANIE BUDŻETU<br>
klikamy na ikonę z ludzikiem<br>
KSAT – konsola startowa, jest możliwość skorzystania<br>
- umożliwia zmianę hasła;<br>
- zamyka system KSAT 2000i.<br>
- zamyka system KSAT 2000i.<br>
Swietla Sciezka:<br>
Sciezka:<br> **PLANOWANIE I MONITOROWANIE BUDŻETU**<br> *klikamy na ikong z ludzikiem*<br> *klikamy na ikong z ludzikiem*<br>
Przy otwartej formatee KSAT – konsola startowa, jest możliwość skorzystania<br>
2 rastępujących funkcji

- zawiera pomocniczy opis funkcjonalności poszczególnych klawiszy;

System KSAT 2000i – SPRAWOZDAWCZOŚĆ – Instrukcja dla Jednostek UMWW<br>u 3 - PLANOWANIE I MONITOROWANIE BUDŻETU – GŁÓWNE MENU

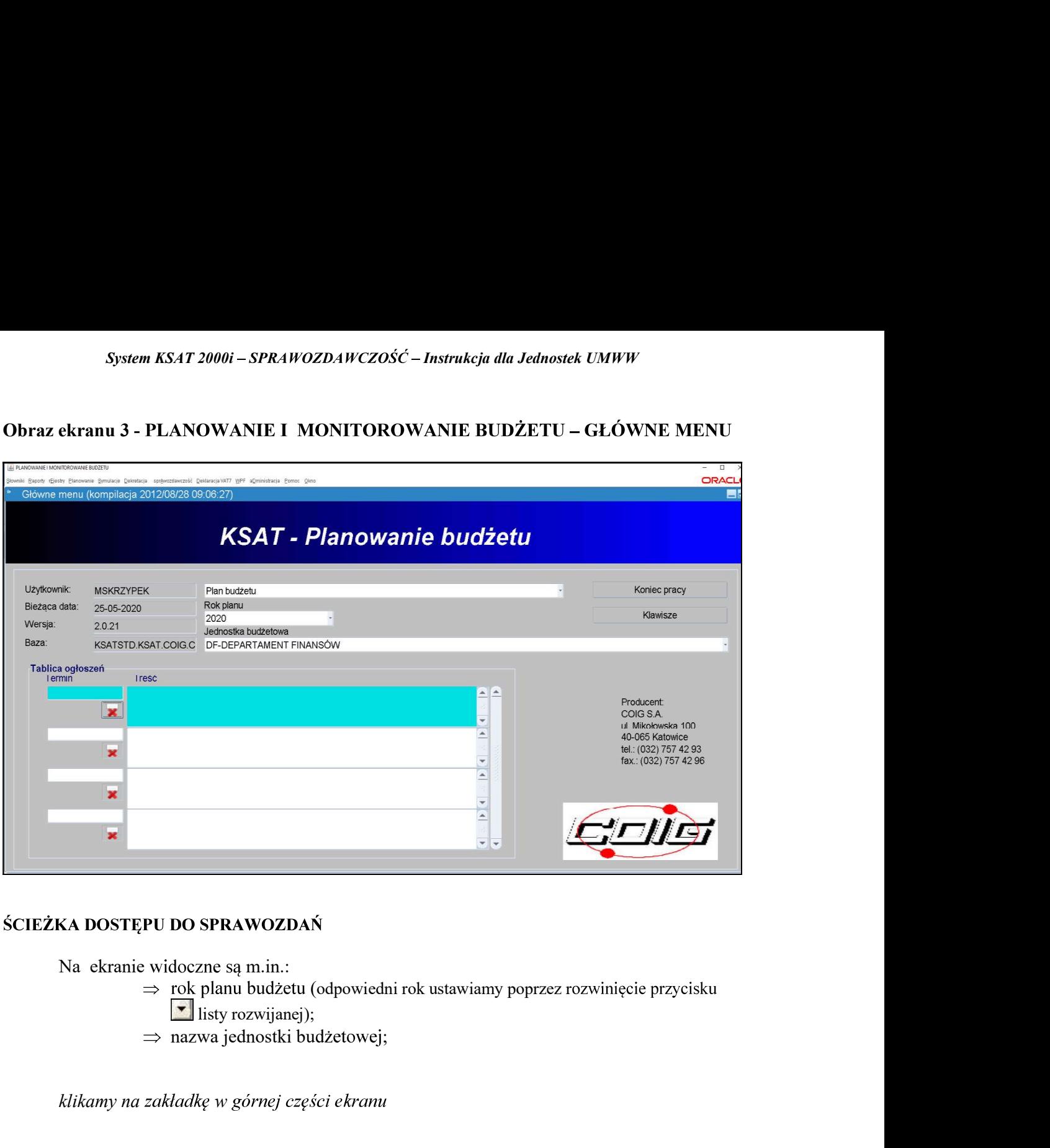

- Na ekranie widoczne są m.in.:<br>  $\Rightarrow$  rok planu budżetu (odpowiedni rok ustawiamy poprzez rozwinięcie przycisku **v** listy rozwijanej);
	-

klikamy na zakładkę w górnej części ekranu

### **SPRAWOZDAWCZOŚĆ**  $\geq$

sprAwozdawczość

następnie klikamy na:

SPRAWOZDANIA RB $\geq$ 

Sprawozdania rb

# System KSAT 2000i – SPRAWOZDAWCZOŚĆ – Instrukcja dla Jednostek UMWW<br>nu 4 – WYBÓR JEDNOSTKOWEGO SPRAWOZDANIA BUDŻETOWEGO

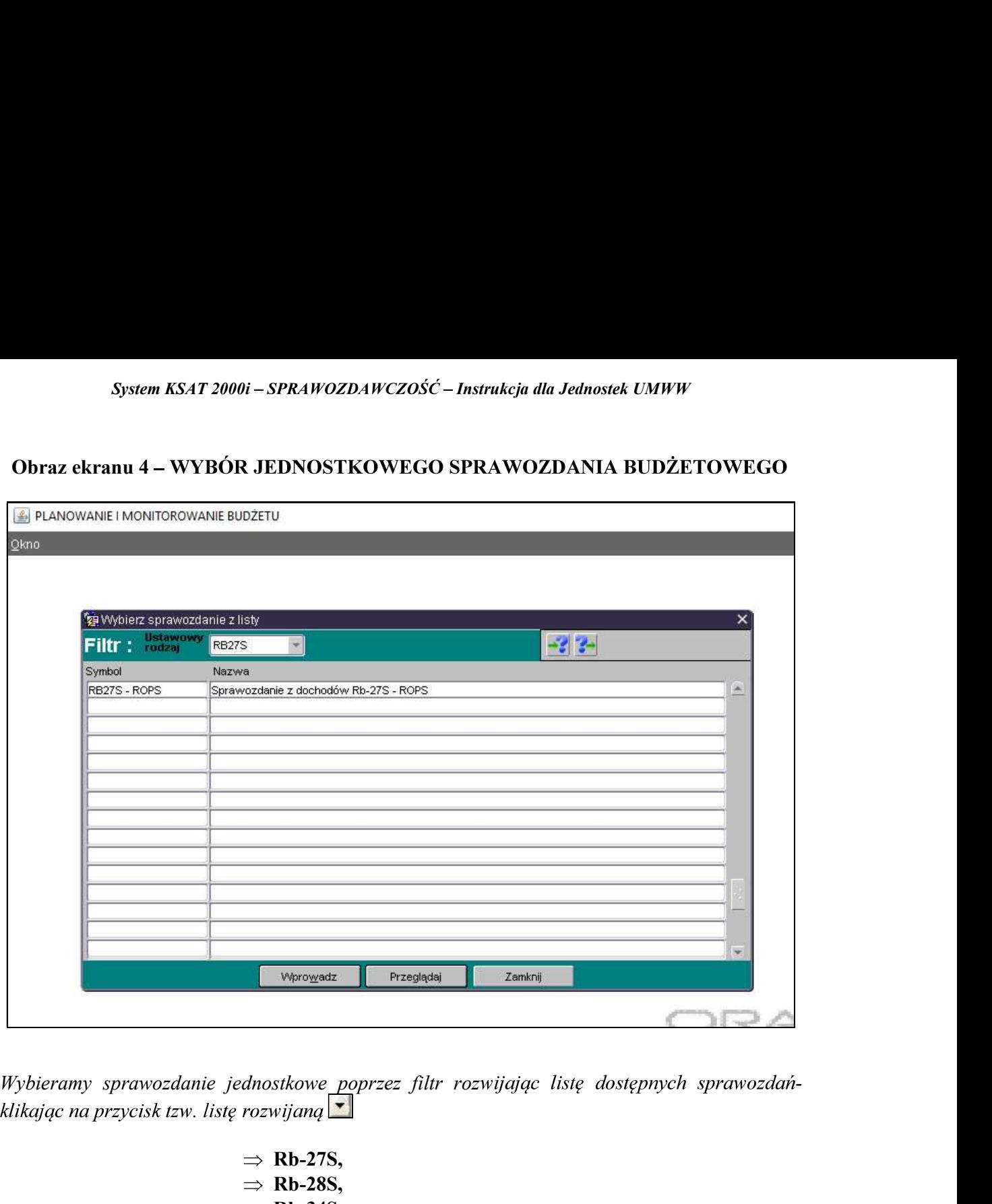

 $\Rightarrow$  Rb-28S,  $\Rightarrow$  Rb-34S,  $\Rightarrow$  Rb-50,  $\Rightarrow$  Rb-27ZZ,  $\Rightarrow$  Rb-N,  $\Rightarrow$  Rb-Z,  $\Rightarrow$  Rb-UZ,  $\Rightarrow$  Rb-ZN.

Dostępne przyciski i ich funkcjonalność:

Zamknij

Wprowadz umożliwia wprowadzenie sprawozdania jednostkowego do systemu;

Przeglądaj umożliwia przejście do arkusza PRZEGLĄD SPRAWOZDAŃ – obraz ekranu 5;

- zamknięcie aktywnej formatki – powrót do obrazu ekranu 3.

### System KSAT 2000i – SPRAWOZDAWCZOŚĆ – Instrukcja dla Jednostek UMWW<br>Z ARKUSZEM SPRAWOZDAWCZYM – zagadnienia ogólne (dotyczą<br>tkich rodzajów sprawozdań) System KSAT 2000i – SPRAWOZDAWCZOŚĆ – Instrukcja dla Jednostek UMWW<br>
3. PRACA Z ARKUSZEM SPRAWOZDAWCZYM – zagadnienia ogólne (dotyczą<br>
wszystkich rodzajów sprawozdań)<br>
3.1. Przegląd sprawozdań – omówienie aktywnych formate ) and the set of  $\overline{\phantom{a}}$

### 3.1. Przegląd sprawozdań – omówienie aktywnych formatek

- W Przeglądzie sprawozdań widoczne są:
- $\Rightarrow$  wszystkie sprawozdania jednostkowe za dany okres sprawozdawczy;
- $\Rightarrow$  status sprawozdania (rejestrowane, ukończone lub zatwierdzone).

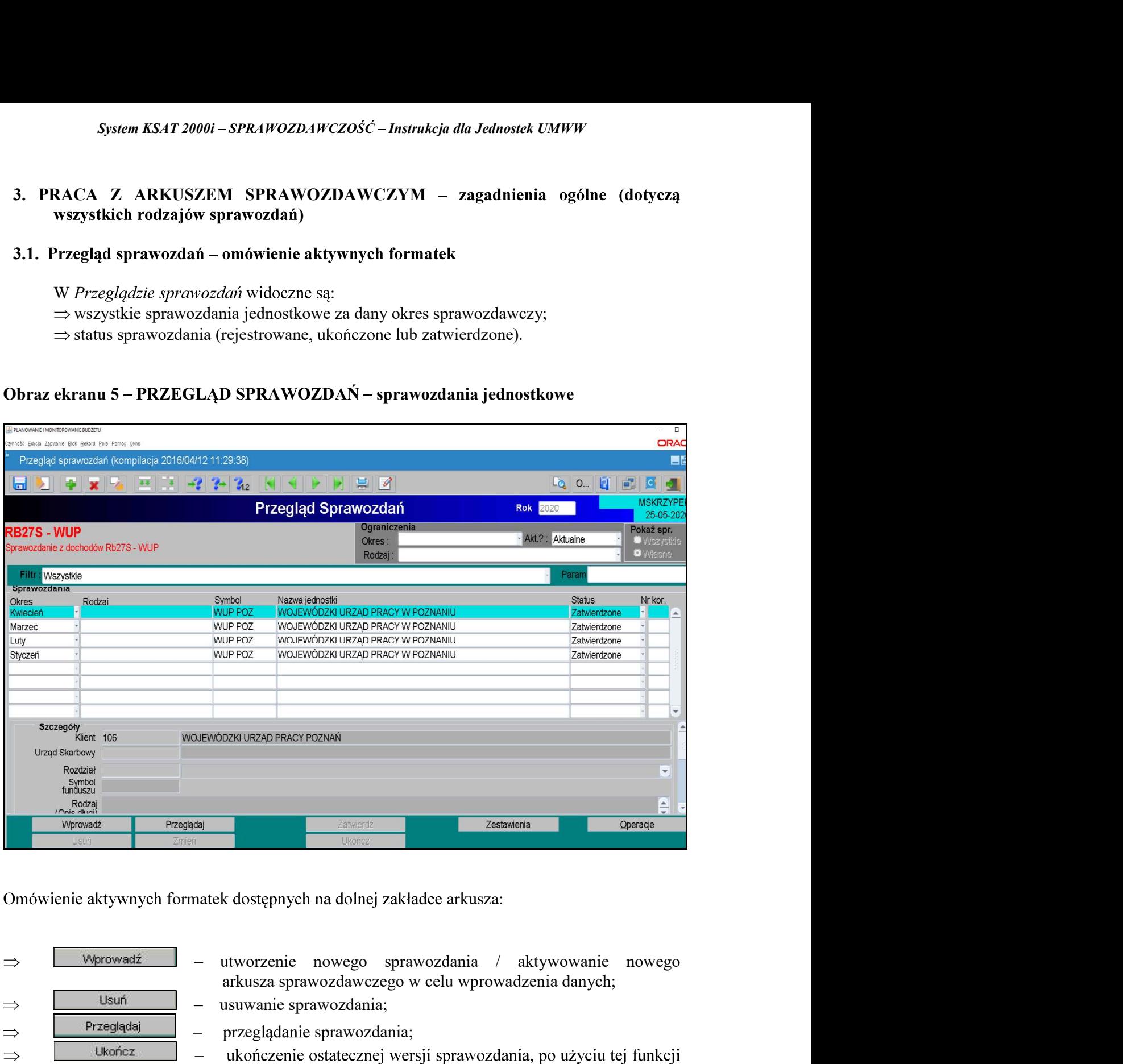

Omówienie aktywnych formatek dostępnych na dolnej zakładce arkusza:

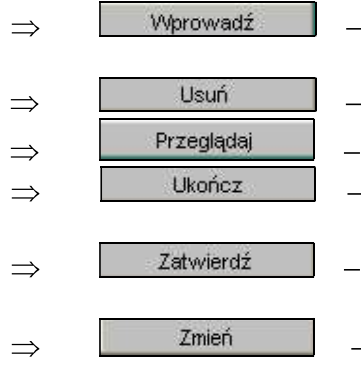

- arkusza sprawozdawczego w celu wprowadzenia danych;
- usuwanie sprawozdania;
- przeglądanie sprawozdania;
- ukończenie ostatecznej wersji sprawozdania, po użyciu tej funkcji nie ma możliwości edycji arkusza sprawozdawczego;
- zatwierdzenie sprawozdania, po użyciu tej funkcji nie ma  $\overline{\phantom{a}}$ możliwości edycji arkusza sprawozdawczego;
- edytowanie utworzonego sprawozdania;

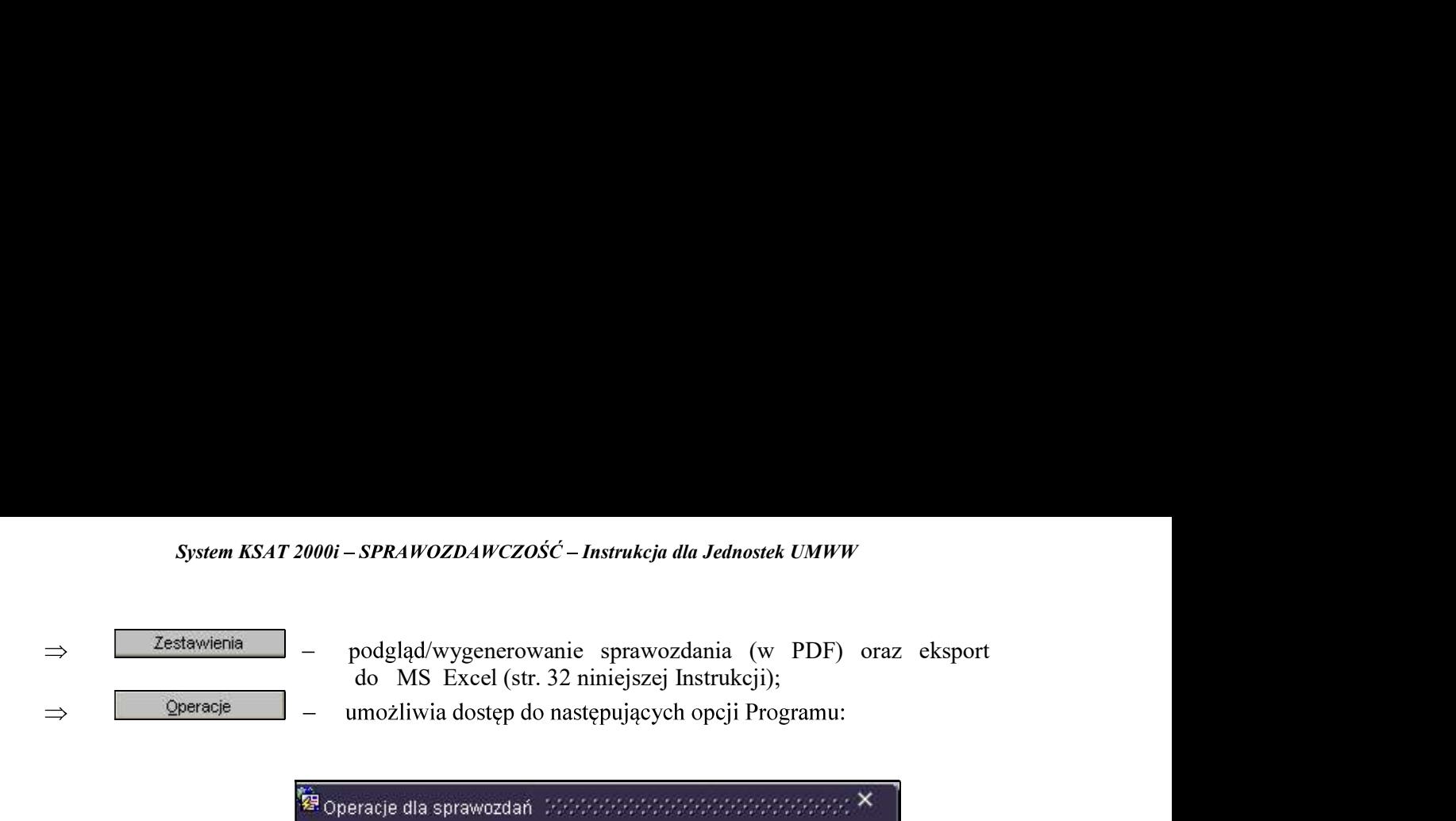

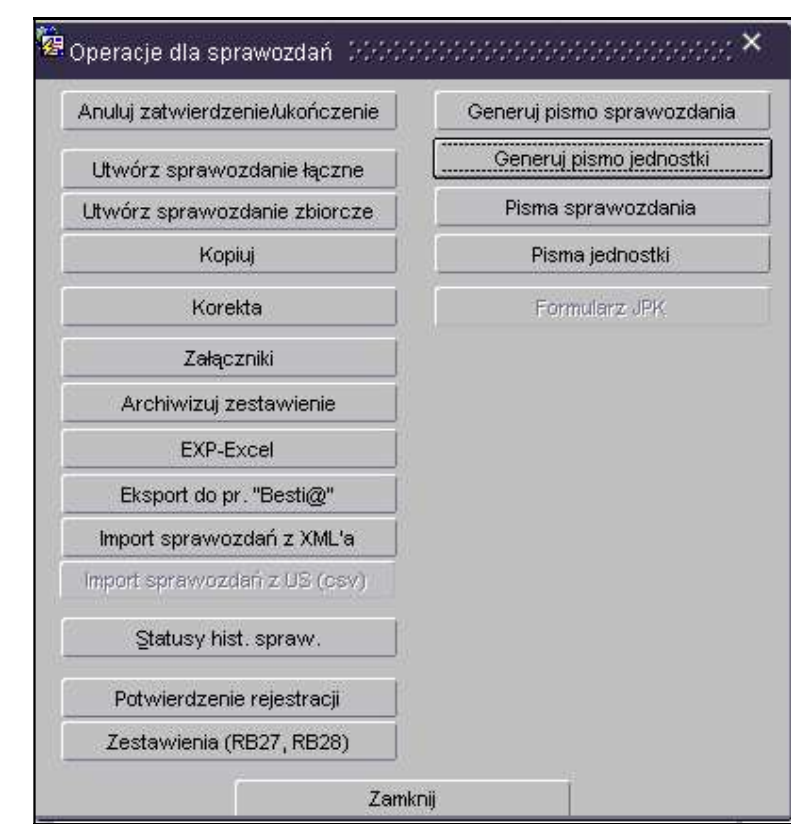

### Utwórz sprawozdanie łączne  $\Rightarrow$

Kopiuj

tworzenie sprawozdania łącznego ze sprawozdań jednostkowych;

 $\Rightarrow$ 

tworzenie kopii sprawozdania w systemie KSAT 2000i;  $\overline{\phantom{0}}$ 

W celu utworzenia kopii sprawozdania (w przykładzie kopiujemy sprawozdanie z paczki Rb-28S-WUP do paczki Rb-28S-WUP R) należy w Przeglądzie sprawozdań podświetlić sprawozdanie, które chcemy skopiować a następnie wybrać kolejno przyciski: Operacje, Kopiuj. Pojawi się okno (obraz ekranu 6), na którym wybieramy następujące parametry:

- wybieramy datę sprawozdania kopiowanego i skopiowanego: 31-05-2020;

– wybieramy docelową paczkę, do której chcemy skopiować sprawozdanie, w przykładzie jest to Rb-28S-WUP R.

Następnie wybieramy przycisk Kopiuj.

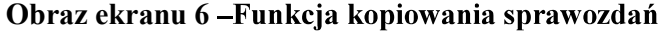

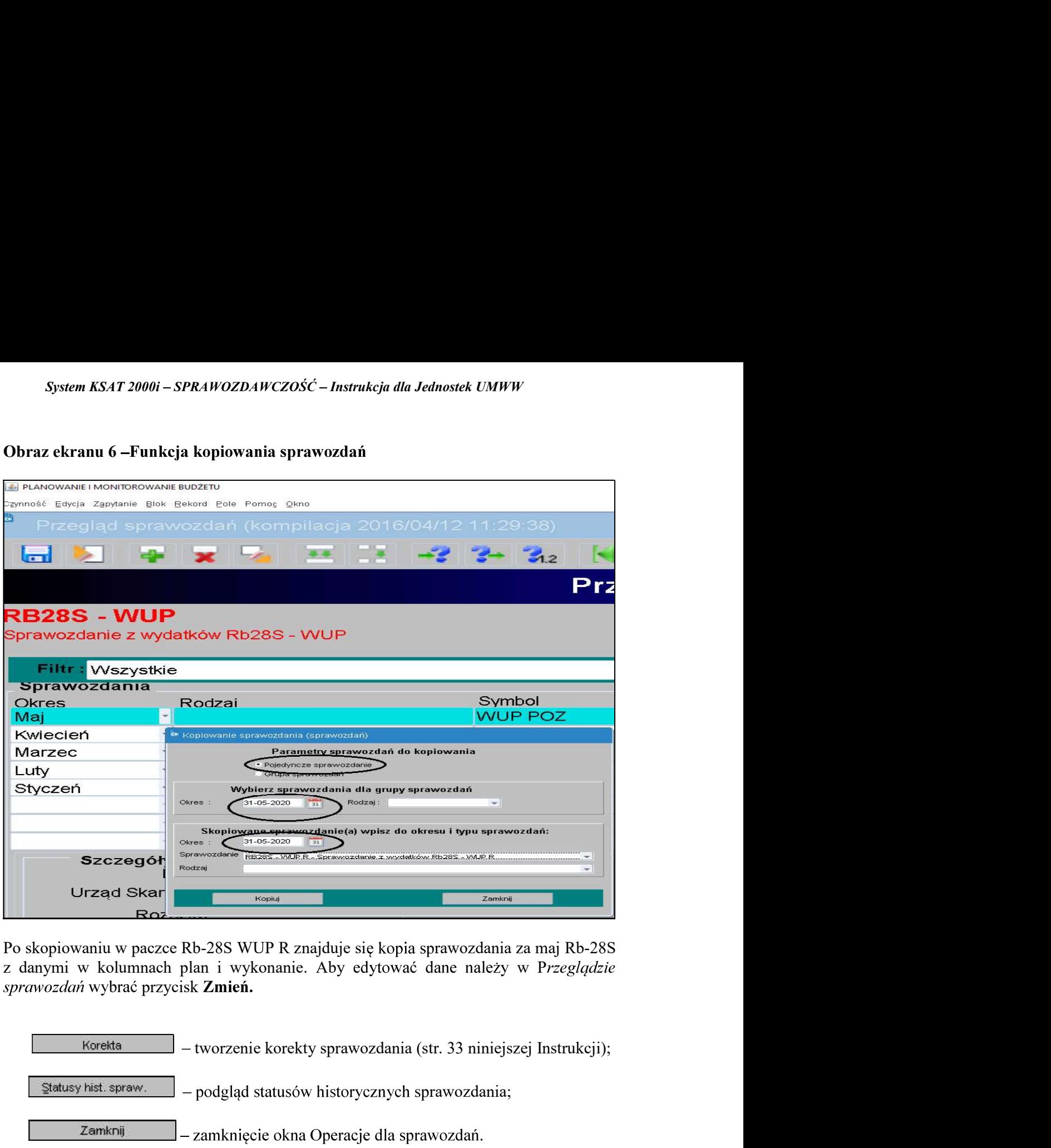

sprawozdań wybrać przycisk Zmień.

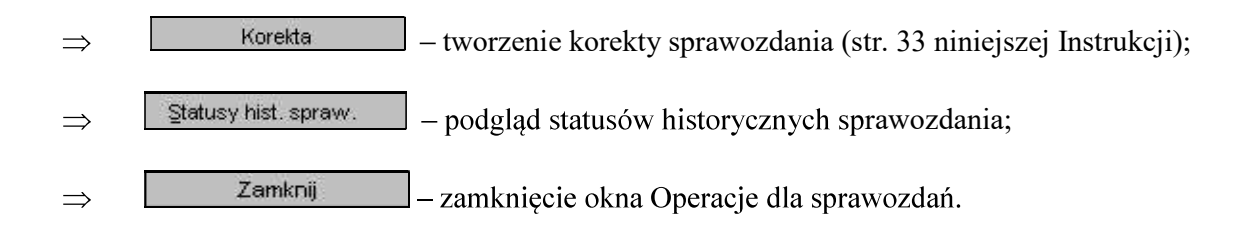

Operacje dla sprawozdań  $\boldsymbol{\mathsf{x}}$ formatek widocznych  $Z$ pozostałych W nie korzystamy!

*System KSAT 2000i – SPRAWOZDAWCZOŚĆ – Instrukcja dla Jednostek UMWW*<br>0 sprawozdania jednostkowego - omówienie korzystania z ikon<br>órnym pasku ekranu widocznym na obrazie ekranu 7. System KSAT 2000i – SPRAWOZDAWCZOŚĆ – Instrukcja dla Jednostek UMWW<br>3.2. Okno sprawozdania jednostkowego - omówienie korzystania z ikon<br>na górnym pasku ekranu widocznym na obrazie ekranu 7.<br>raz ekranu 7 – Aktywne ikony w a

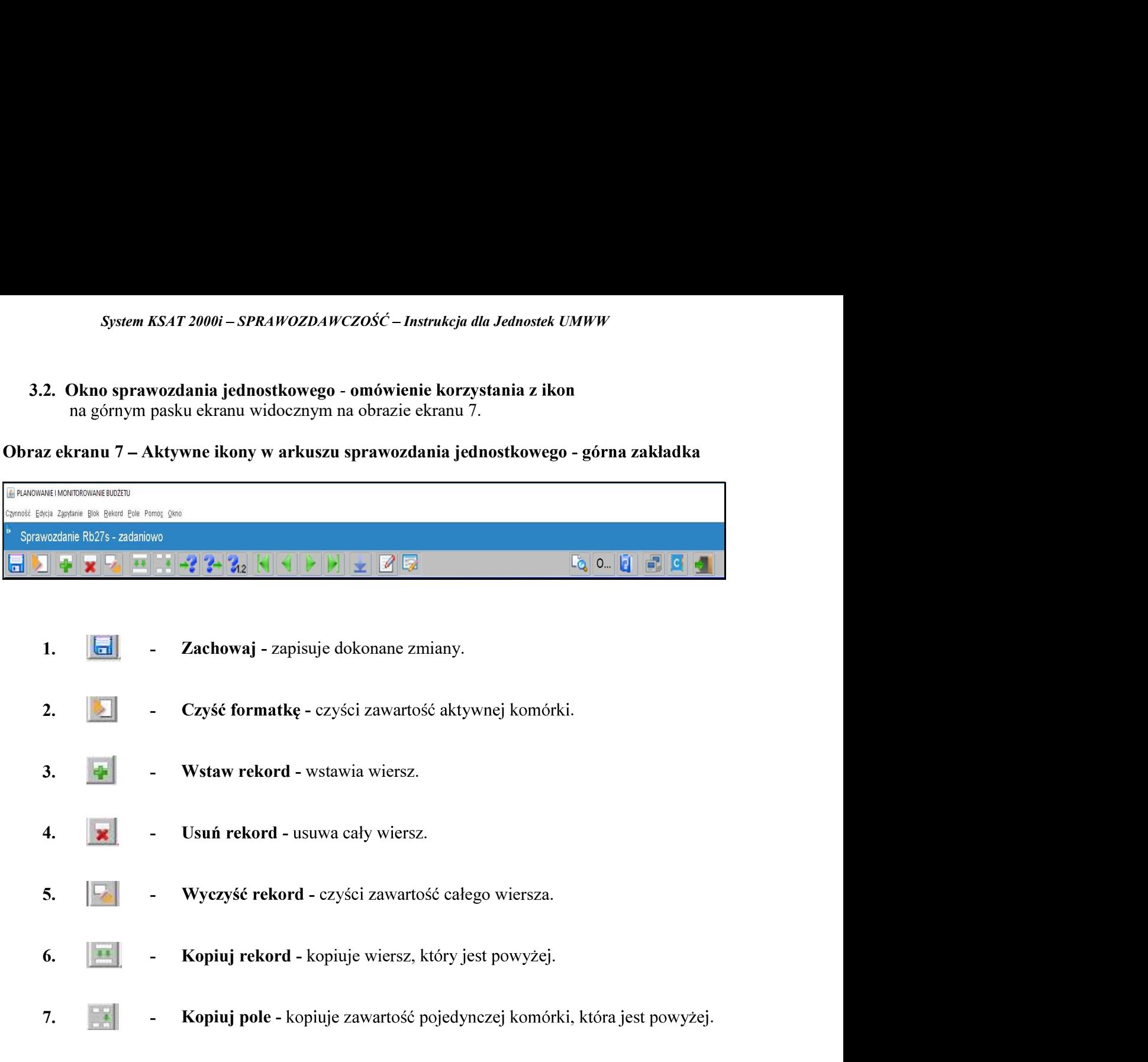

- 1.  $\|\cdot\|$  Zachowaj zapisuje dokonane zmiany.
- 2. Czyść formatkę czyści zawartość aktywnej komórki.
- 
- 4.  $\|\mathbf{x}\|$  Usuń rekord usuwa cały wiersz.
	-
- 
- 
- 8. **8.** WPOWADZ ZAPYTANE unozniwia wprowadzenie zapytania w ech<br>wyszukania w aktywnym arkuszu sprawozdania określonej kwoty. Wprowadź zapytanie - umożliwia wprowadzenie zapytania w celu np. . 9. **19. – Wykonaj zapytanie** - wykonaj zapytanie - wykonaj zapytanie - wykonaj zapytanie - wykonaj zapytanie - wykonuje zapytanie - wykonie zapytanie - wykonie zapytanie - wykonuje zapytanie - wykonuje zapytanie - wykonuj
	-

Aby na bieżąco zapisywać wprowadzane dane posługujemy się ikoną z dyskietką – pkt 1.

Z aktywnego arkusza wychodzimy klikając na drzwiczki w prawym górnym rogu arkusza

System KSAT 2000i – SPRAWOZDAWCZOŚĆ – Instrukcja dla Jednostek UMWW<br>3.3. Wprowadzenie sprawozdania do systemu KSAT 2000i<br>możliwości wprowadzania danych do sprawozdań budżetowych (Rb-27S, Rb-28S,<br>34S) jednostki zostaną poin MWW<br>(Rb-27S, Rb-28S,<br>tament Finansów<br>zorowanych przez<br>awozdań przycisk Rb-34S) jednostki zostaną poinformowane e-mailem przez Departament Finansów System KSAT 2000i – SPRAWOZDAWCZOŚĆ – Instrukcja dla Jednostek UMWW<br>
3.3. Wprowadzenie sprawozdania do systemu KSAT 2000i<br>
O możliwości wprowadzania danych do sprawozdań budżetowych (Rb-27S, Rb-28S,<br>
Rb-34S) jednostki zost Departament Edukacji i Nauki przez ww. departament

W celu wprowadzenia sprawozdania należy wybrać w Przeglądzie sprawozdań przycisk

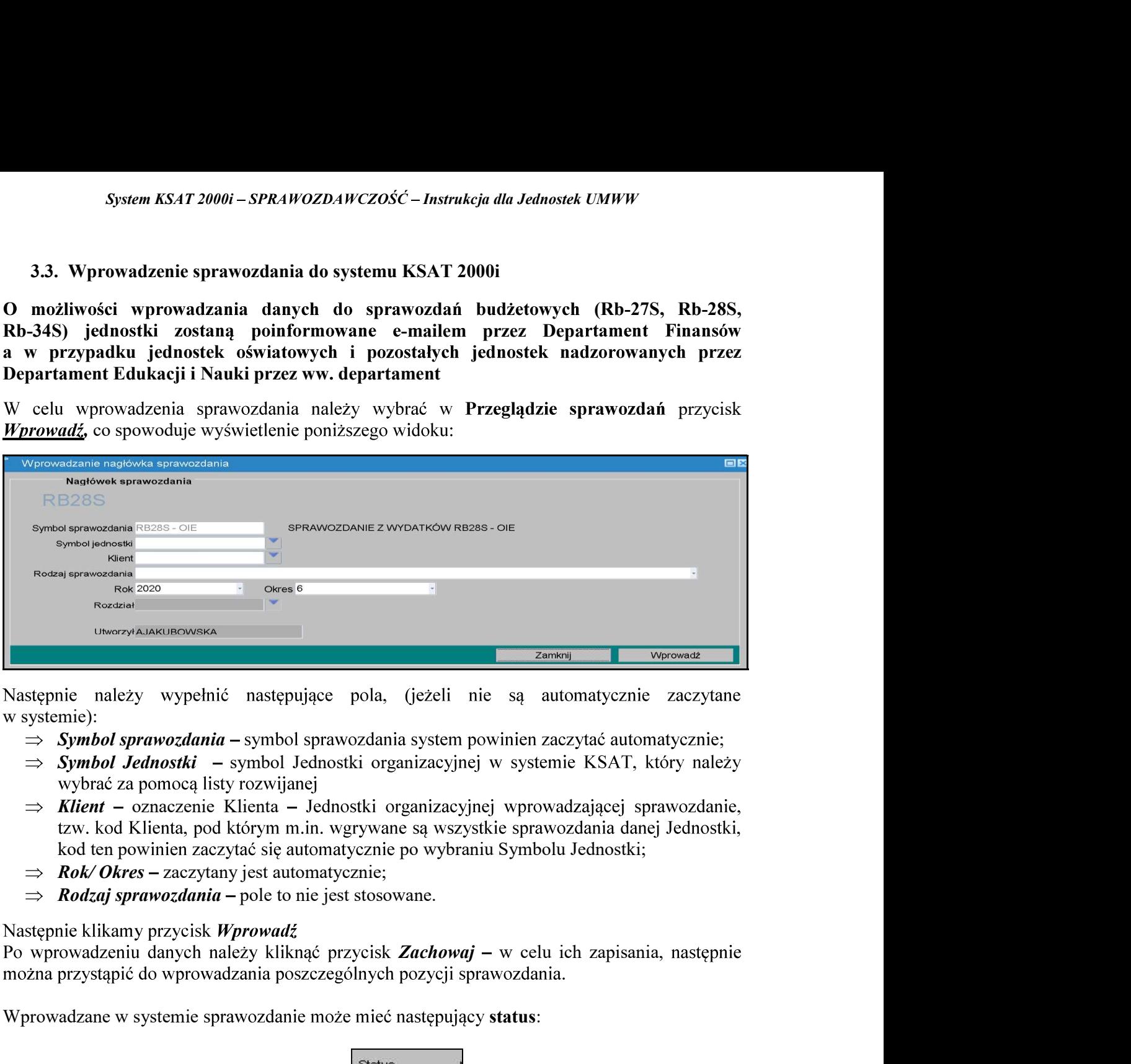

w systemie):

- $\Rightarrow$  Symbol sprawozdania symbol sprawozdania system powinien zaczytać automatycznie;
- $\Rightarrow$  Symbol Jednostki symbol Jednostki organizacyjnej w systemie KSAT, który należy wybrać za pomocą listy rozwijanej
- $\Rightarrow$  Klient oznaczenie Klienta Jednostki organizacyjnej wprowadzającej sprawozdanie, kod ten powinien zaczytać się automatycznie po wybraniu Symbolu Jednostki;
- $\Rightarrow$  **Rok/Okres** zaczytany jest automatycznie;
- $\implies$  **Rodzaj sprawozdania** pole to nie jest stosowane.

Nastepnie klikamy przycisk Wprowadź

Wprowadzane w systemie sprawozdanie może mieć następujący status:

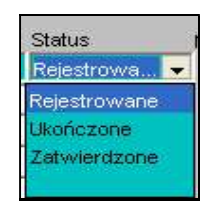

- $\triangleright$  Rejestrowane w momencie edytowania arkusza sprawozdawczego, wprowadzania danych;
- $\triangleright$  Ukończone po wprowadzeniu wszystkich danych i stwierdzeniu ich zgodności z ewidencją księgową należy ukończyć sprawozdanie;
- $\triangleright$  Zatwierdzone ukończone sprawozdanie podlega zatwierdzeniu przez Użytkownika z jednostki sporządzającej sprawozdanie.

# System KSAT 2000i – SPRAWOZDAWCZOŚĆ – Instrukcja dla Jednostek UMWW<br>zekazanie sprawozdania w formie dokumentu elektronicznego

System KSAT 2000i – SPRAWOZDAWCZOŚĆ – Instrukcja dla Jednostek UMWW<br>3.4 Przekazanie sprawozdania w formie dokumentu elektronicznego<br>Sprawozdanie należy zatwierdzić w systemie KSAT 2000i. Następnie należy je zapisać<br>staci p System KSAT 2000i – SPRAWOZDAWCZOŚĆ – Instrukcja dla Jednostek UMWW<br>
3.4 Przekazanie sprawozdania w formie dokumentu elektronicznego<br>
Sprawozdanie należy zatwierdzić w systemie KSAT 2000i. Następnie należy je zapisać<br>
w po k sięgową lub osobę upoważnioną oraz kierownika jednostki lub osobę upoważnioną. Następnie https://epuap.gov.pl/wps/portal/E2\_OpisUslugi?nazwaOpisu=pismo+ogolne+do+urzedu&id Podmiotu=umarszwlkp). System KSAT 2000i – SPRAWOZDAWCZOŚĆ – Instrukcja dla Jednostek UMWW<br>
3.4 Przekazanie sprawozdania w formie dokumentu elektronicznego<br>
Sprawozdanie należy zatwierdzić w systemie KSAT 2000i. Następnie należy je zapisać<br>
stac 3.4 Przekazanie sprawozdania w formie dokumentu elektronicznego<br>
Sprawozdanie należy zatwierdzić w systemie KSAT 2000i. Następnie należy je zapisać<br>
sostar pliku PDF i podpisać kwalifikowanymi podpisami elektronicznymi prz 3.4 Przekazanie sprawozdania w formie dokumentu elektronicznego<br>
Sprawozdanie należy zatwierdzić w systemie KSAT 2000i. Następnie należy je za<br>
orskej pliku PDF i podpisác kwalifikowanymi podpisani elektronicznymi przez g

ww. sprawozdania na elektroniczną skrzynkę podawczą UMWW.

- w formie dokumentu papierowego wygenerowanego z systemu KSAT 2000i i podpisanego upoważnioną. Skan ww. dokumentu należy przesłać na adres df.sekretariat@umww.pl a jednostki nadzorowane przez DE na adres de.sekretariat@umww.pl.
- $\triangleright$  W sytuacji awaryjnej, w przypadku braku dostępu do systemu KSAT 2000i należy dostarczyć upowaznioną. Następnie<br>
kę podawczą Urzędu<br>
ioną poprzez ePUAP<br> **ogolne+do+urzedu&id**<br> **onicznego do Urzędu**<br> **jmuje się datę wpływu**<br> **jmuje się datę wpływu**<br> **jmuje się datę wpływu**<br> **jmuje się datę wpływu**<br> **JAP** należy wyskazanie ustavy przestazac na etcesturem sarzynkę postawczął orzęcznego w postawczany w przez ePUAP<br>
szi/epuan.gov.pl/wps/portal/E2 OpisUshei?hazwaOpisu=pismo+ogolne+do+urzedu&id<br>
miotu-umarszwkho.<br>
szi/epuan.gov.pl/wps/ kwalifikowanymi podpisami elektronicznymi sektora finansów publicznych w zakresie operacji finansowych (Dz. U. z 2014 r. poz. 1773). **EXALIONSKIED WORWOODER WE WERENDESISERED WEDENTS (NORMALY SUPPRIDUPS).**<br> **SPARKWARE SUPPRIDUPS ASSETT AND A SUPPRIDUPS AND A SUPPRIDUPS** SUPPRIDUPS AND PROPORTION PROPORTIONS SUPPRIDUPS (THE PREVIOUSLY AND PROPORTION PRO KSAT 2000i.

### UWAGA!

Zgodnie z art. 18 ust. 2 ustawy z 17 grudnia 2004 r. o dyscypliny finansów publicznych (Dz. U. z 2019 r. poz. 1440 ze zm.) - niesporządzenie lub nieprzekazanie w terminie sprawozdania z wykonania procesów gromadzenia środków publicznych i ich rozdysponowania albo wykazanie w tym sprawozdaniu danych niezgodnych z danymi wynikającymi z ewidencji księgowej stanowi NARUSZENIE DYSCYPLINY FINANSÓW PUBLICZNYCH.

System KSAT 2000i – SPRAWOZDAWCZOŚĆ – Instrukcja dla Jednostek UMWW<br>lanie Rb-27S – sprawozdanie z wykonania planu dochodów budżetowych<br>lowej jednostki budżetowej/jednostki samorządu terytorialnego 4. Sprawozdanie Rb-27S – sprawozdanie z wykonania planu dochodów budżetowych

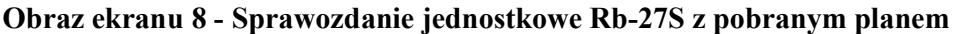

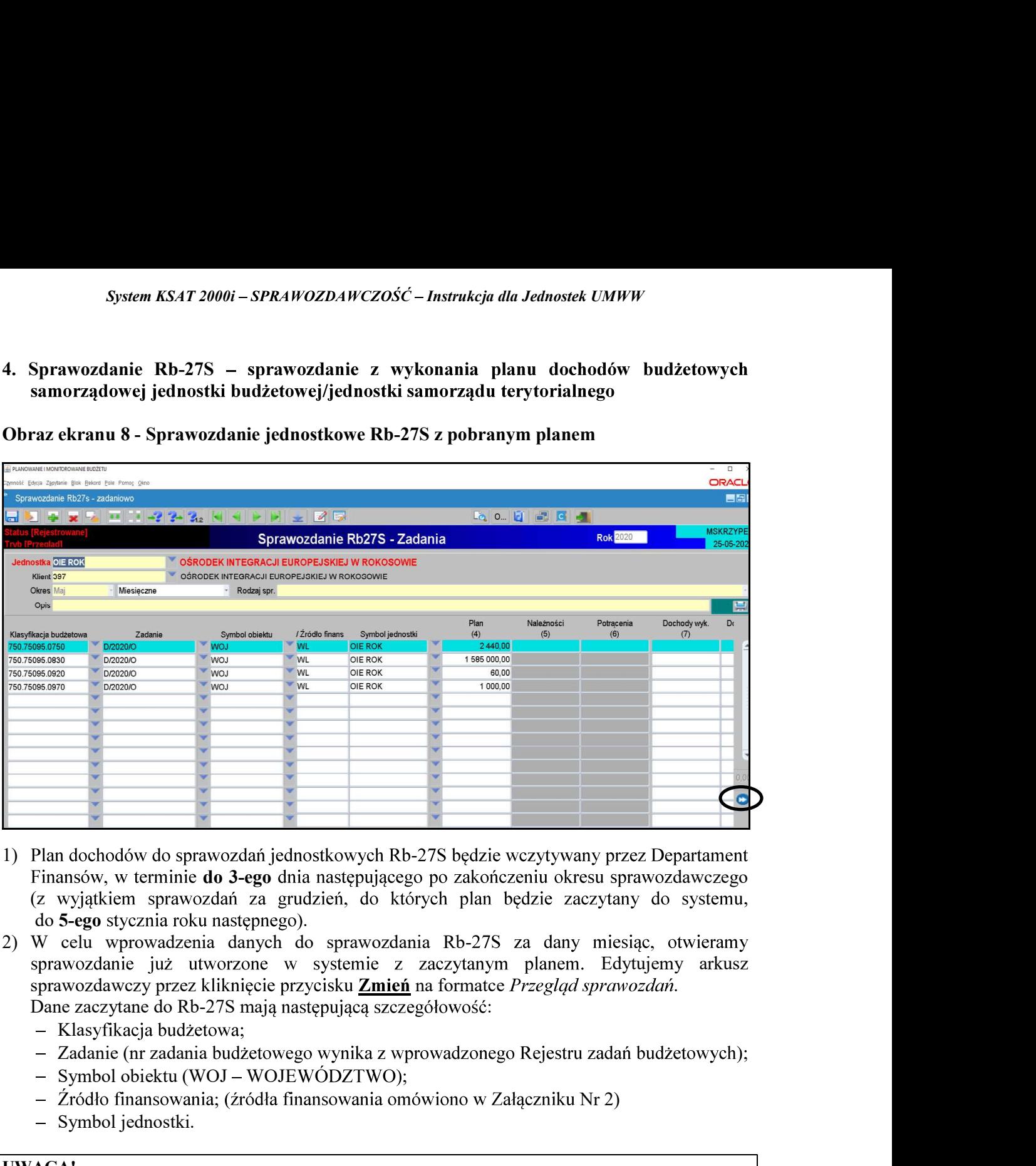

- 1) Plan dochodów do sprawozdań jednostkowych Rb-27S będzie wczytywany przez Departament Finansów, w terminie do 3-ego dnia następującego po zakończeniu okresu sprawozdawczego (z wyjatkiem sprawozdań za grudzień, do których plan będzie zaczytany do systemu, 1) Plan dochodów do sprawozdań jednostkowych Rb-27S będzie wczytywany przez Departament<br>
Finansów, w terminie do 3-ego dnia następującego po zakończeniu okresu sprawozdawczego<br>
(z wyjątkiem sprawozdani z a grudziej, do któ 1) Plan dochodów do sprawozdań jednostkowych Rb-27S będzie wczytywany przez Departament<br>
Finansów, w terminie do 3-ego dnia następującego po zakończeniu okresu sprawozdawczego<br>
(z wyjątkiem sprawozdanie zagradzimi danych d
- sprawozdanie już utworzone w systemie z zaczytanym planem. Edytujemy arkusz Fransow, w termine **do 3-ego** dina następującego po zakonczeniu okresu sprawozdaw<br>
(z wyjątkiem sprawozdanie za grudzień, do których plan będzie zaczytany do sys<br>
2) W celu wprowadzenia danych do sprawozdanie Rb-27S za da
	- Klasyfikacja budżetowa;
	-
	- $-$  Symbol obiektu (WOJ  $-$  WOJE WODZTWO);
	- Źródło finansowania; (źródła finansowania omówiono w Załączniku Nr 2)
	- Symbol jednostki.

### UWAGA!

### FINANSOWYM JEDNOSTKI ORGANIZACYJNEJ NA KONIEC DANEGO OKRESU

- - za miesiące, które nie kończą kwartału i miesiąc grudzień tylko **Dochody wykonane,**
	- w sprawie sprawozdawczości budżetowej.

### UWAGA: Jeżeli w jednostce budżetowej pojawi się dochód ponadplanowy, wówczas należy wprowadzić do arkusza sprawozdawczego następujące dane:

- klasyfikację budżetową;
- System KSAT 2000i SPRAWOZDAWCZOŚĆ Instrukcja dla Jednostek UMWW<br>klasyfikację budżetową;<br>zadanie wybrać z listy rozwijanej (np. D/2020/O) lub w przypadku braku System KSAT 2000i – SPRAWOZDAWCZOŚĆ – Instrukcja dla Jednostek UMWW<br>
- klasyfikację budżetową;<br>
- zadanie - wybrać z listy rozwijanej (np. D/2020/O) lub w przypadku braku<br>
odpowiedniego zadania skontaktować się z DF.II cel odpowiedniego zadania skontaktować się z DF.II celem jego utworzenia; System KSAT 2000i – SPRAWOZDAWCZOŚĆ – Instrukcja dla Jednostek UMWW<br>
- klasyfikację budżetową;<br>
- zadanie – wybrać z listy rozwijanej (np. D/2020/O) lub w przypadku braku<br>
odpowiedniego zadania skontaktować się z DF.II cel
- 
- 
- 

### UWAGA!

RAWOZDAWCZOŚĆ – *Instrukcja dla Jednostek UMWW*<br>
listy rozwijanej (np. D/2020/O) lub w przypadku braku<br>
ia skontaktować się z DF.II celem jego utworzenia;<br>
);<br>
žródła finansowania omówiono w Załączniku Nr 2);<br>
we.<br>
Motow p System KSAT 2000i – SPRAWOZDAWCZOŚĆ – Instrukcja dla Jednostek UMWW<br>
- klasyfikację budżetową;<br>
zadanie – wybrać z listy rozwijanej (np. D/2020/O) lub w przypadku braku<br>
odpowiedniego zadania skontaktować się z DF.II celem System KSAT 2000i – SPRAINOZDAINCZOŚĆ – Instrukcja dla Jednostek UMW<br>
- klasyfikację budżetową;<br>
- zadanie – wybná z listy rozwijanej (np. D/2020/O) lub w przypadku braku<br>
- odpowiedniego zadania skontaktować się z DF.II

- przez program sum do poszczególnych kolumn.
- .

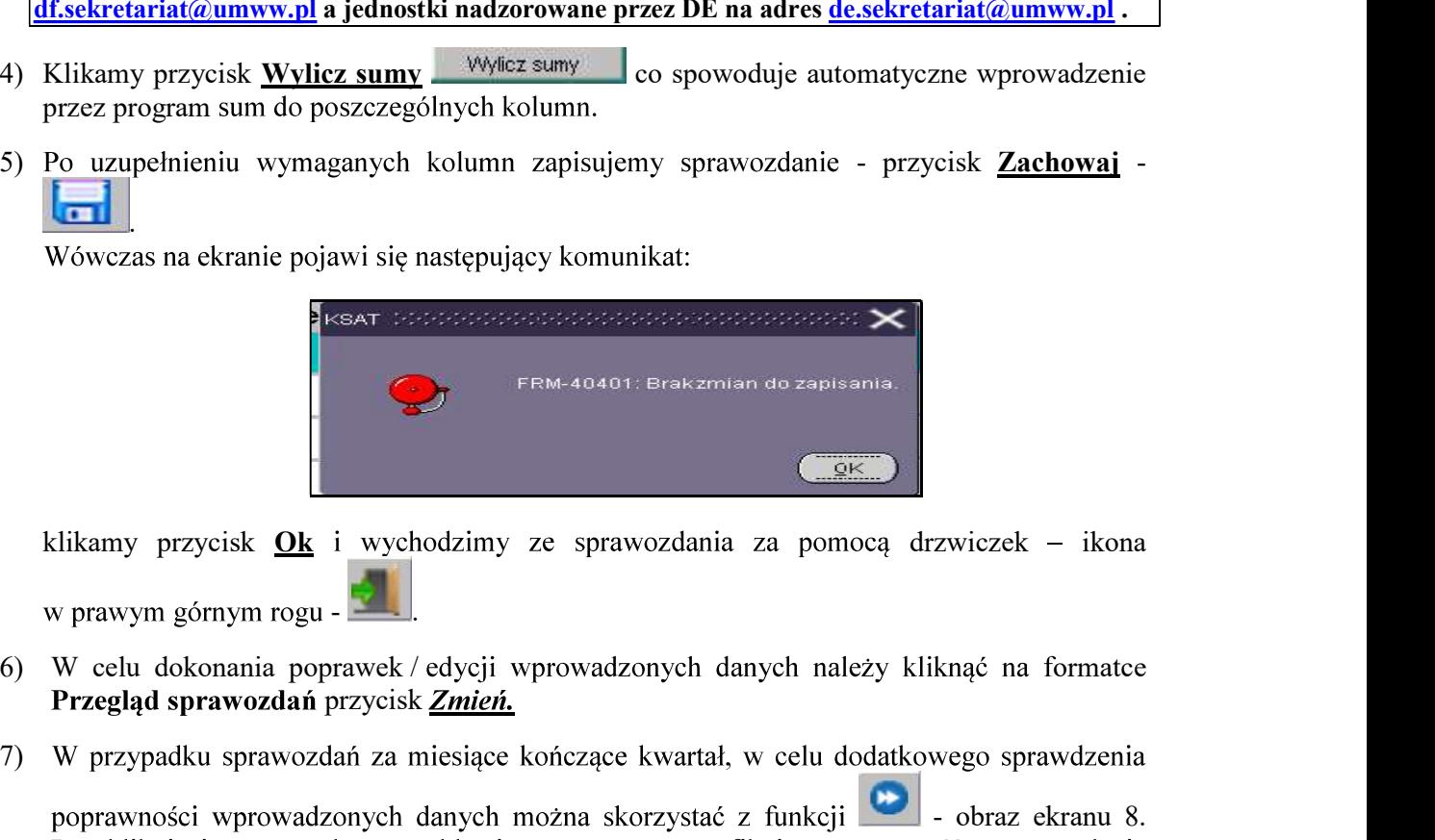

- Przegląd sprawozdań przycisk Zmień.
- 7) W przypadku sprawozdań za miesiace kończące kwartał, w celu dodatkowego sprawdzenia

cisk <u>Zachowaj</u> -<br>zwiczek – ikona<br>knąć na formatce<br>wego sprawdzenia<br>- obraz ekranu 8.<br>sść sprawozdania<br><sup>r</sup> w sprawozdaniu<br>eży sprawozdanie i wygeneruje raport o błedach weryfikacji (jeżeli raport jest negatywny w sprawozdaniu elikamy przycisk <u>Ok</u> i wychodzimy ze sprawozdania za pomocą drzwiezek – ikona<br>
prawym górnym rogu – **zaolice (zapisał (zapisał do starty)**<br>
W celu dokonania poprawek / edycji wprowadzonych danych należy kliknąć na formatc W celu dokonania poprawck / edycji wprowadzonych danych należy kliknąć na formatce<br>
Przegłąd sprawozdań przycisk <u>Zmień.</u><br>
W przypadku sprawozdań za miesiące kończące kwartał, w celu dodatkowego sprawdzenia<br>
poprawności w

- 8) Po stwierdzeniu zgodności sprawozdania z ewidencją księgową należy sprawozdanie ukończyć wybierając na formatce **Przeglad sprawozdań** przycisk *Ukończ* Ukończ co spowoduje zmianę statusu sprawozdania z Rejestrowanego na Ukończone.
- 9) Następnie należy sprawozdanie zatwierdzić wybierając na formatce Przegląd sprawozdań z Ukończonego na Zatwierdzone.

### UWAGA!

Jeżeli zaistnieje konieczność zmiany zatwierdzonego sprawozdania – sporządzamy

System KSAT 2000i – SPRAWOZDAWCZOŚĆ – Instrukcja dla Jednostek UMWW<br>.<br>anu 9 – Sprawozdanie jednostkowe Rb-27S o statusie Zatwierdzone

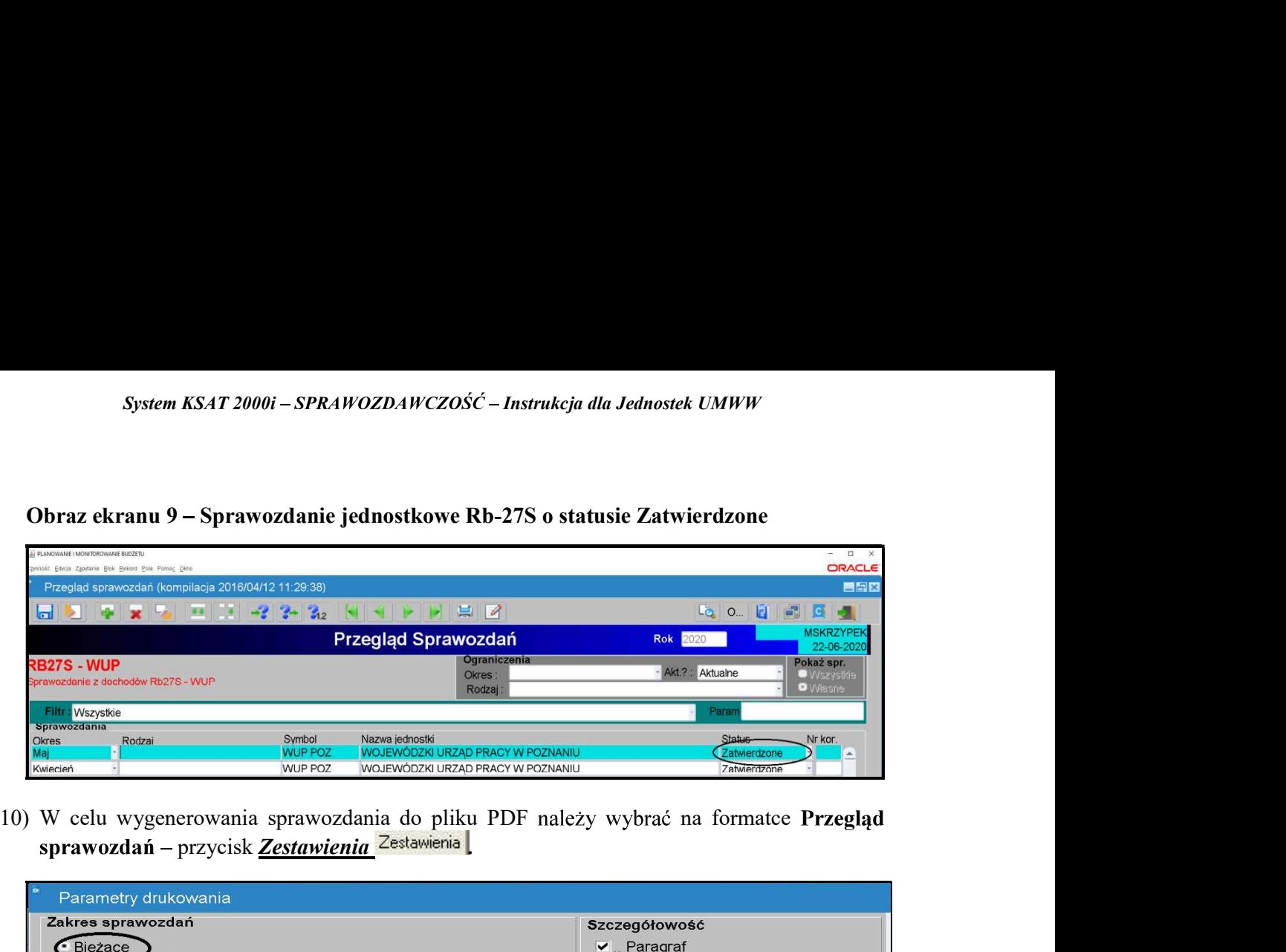

sprawozdań – przycisk Zestawienia  $\mathbf{z}$ estawienia

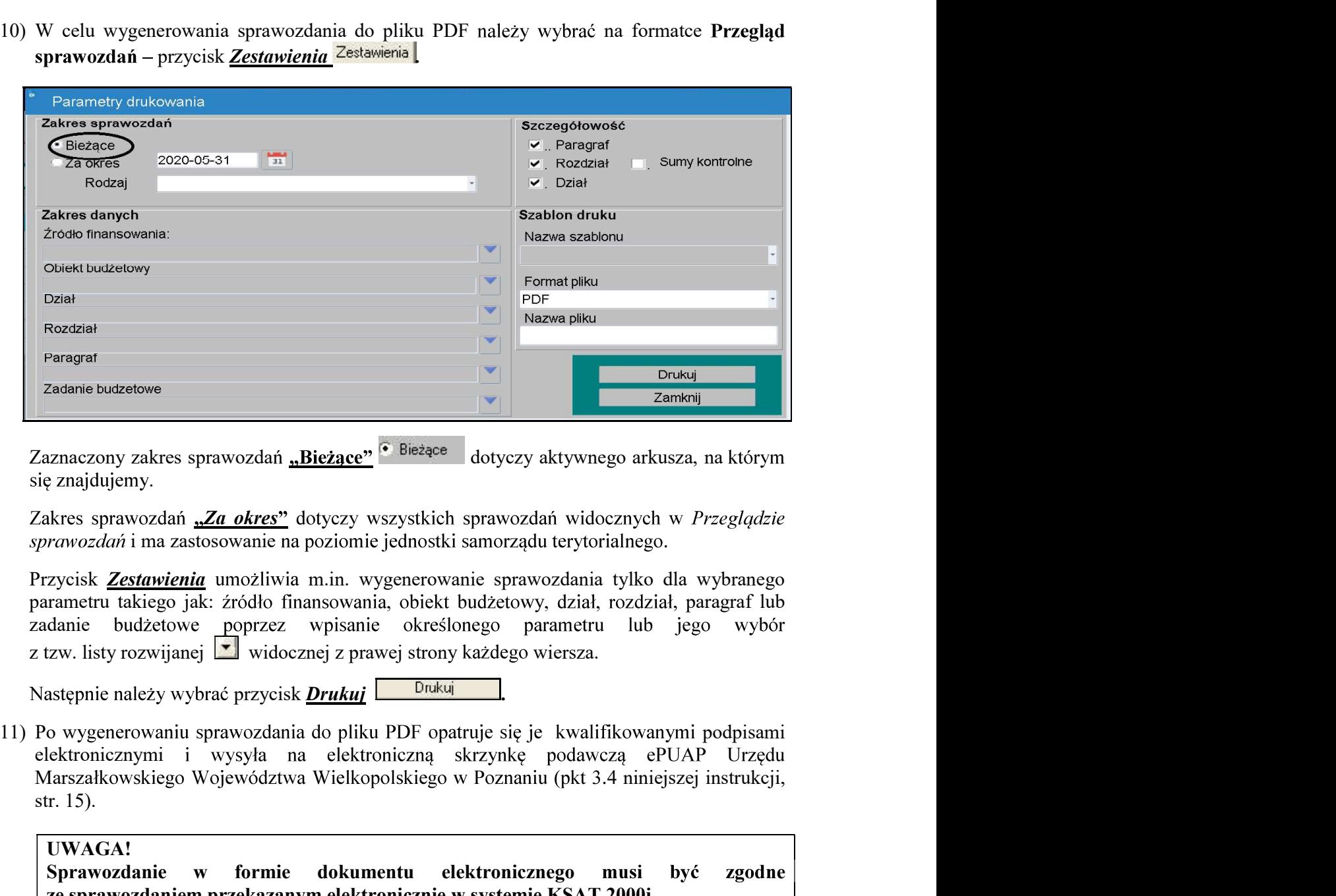

.

Zakres sprawozdań "Za okres" dotyczy wszystkich sprawozdań widocznych w Przeglądzie sprawozdań i ma zastosowanie na poziomie jednostki samorządu terytorialnego.

zadanie budżetowe poprzez wpisanie określonego parametru Paragraf<br>
Zaznaczony zakres sprawozdań <u>"Bieżące"</u> <sup>C</sup> Bieżące dotyczy aktywnego a<br>
ię znajdujemy.<br>
Zakres sprawozdań <u>"Za okres"</u> dotyczy wszystkich sprawozdań widoczny<br>
przwozdań i ma zastosowanie na poziomie jednostki Example The expression of the sprawozdanie  $\frac{1}{2}$  and  $\frac{1}{2}$  and  $\frac{1}{2}$  and  $\frac{1}{2}$  and  $\frac{1}{2}$  and  $\frac{1}{2}$  and  $\frac{1}{2}$  and  $\frac{1}{2}$  and  $\frac{1}{2}$  and  $\frac{1}{2}$  and  $\frac{1}{2}$  and  $\frac{1}{2}$  and  $\frac{1}{2}$  izmaczony zakres sprawozdani <u>"Bieżące"</u> <sup>o Bieżące" (a dyczy aktywnego arkusza, na którym z czajdujemy.<br>
kiers sprawozdani <u>"Za okres"</u> dotyczy wszystkich sprawozdani widocznych w *Przeglądzie* krawozdani ma zastosowanie</sup>

elektronicznymi i wysyła na elektroniczną skrzynkę podawczą ePUAP Urzędu

UWAGA!

System KSAT 2000i – SPRAWOZDAWCZOŚĆ – Instrukcja dla Jednostek UMWW<br>danie Rb-28S – sprawozdanie z wykonania planu wydatków budżetowych<br>dowej jednostki budżetowej/ jednostki samorządu terytorialnego System KSAT 2000i – SPRAWOZDAWCZOŚĆ – Instrukcja dla Jednoste.<br>5. Sprawozdanie Rb-28S – sprawozdanie z wykonania planu wyd<br>samorządowej jednostki budżetowej/ jednostki samorządu terytoria<br>Obraz ekranu 10 – Sprawozdanie jed samorzadowej jednostki budżetowej/ jednostki samorzadu terytorialnego

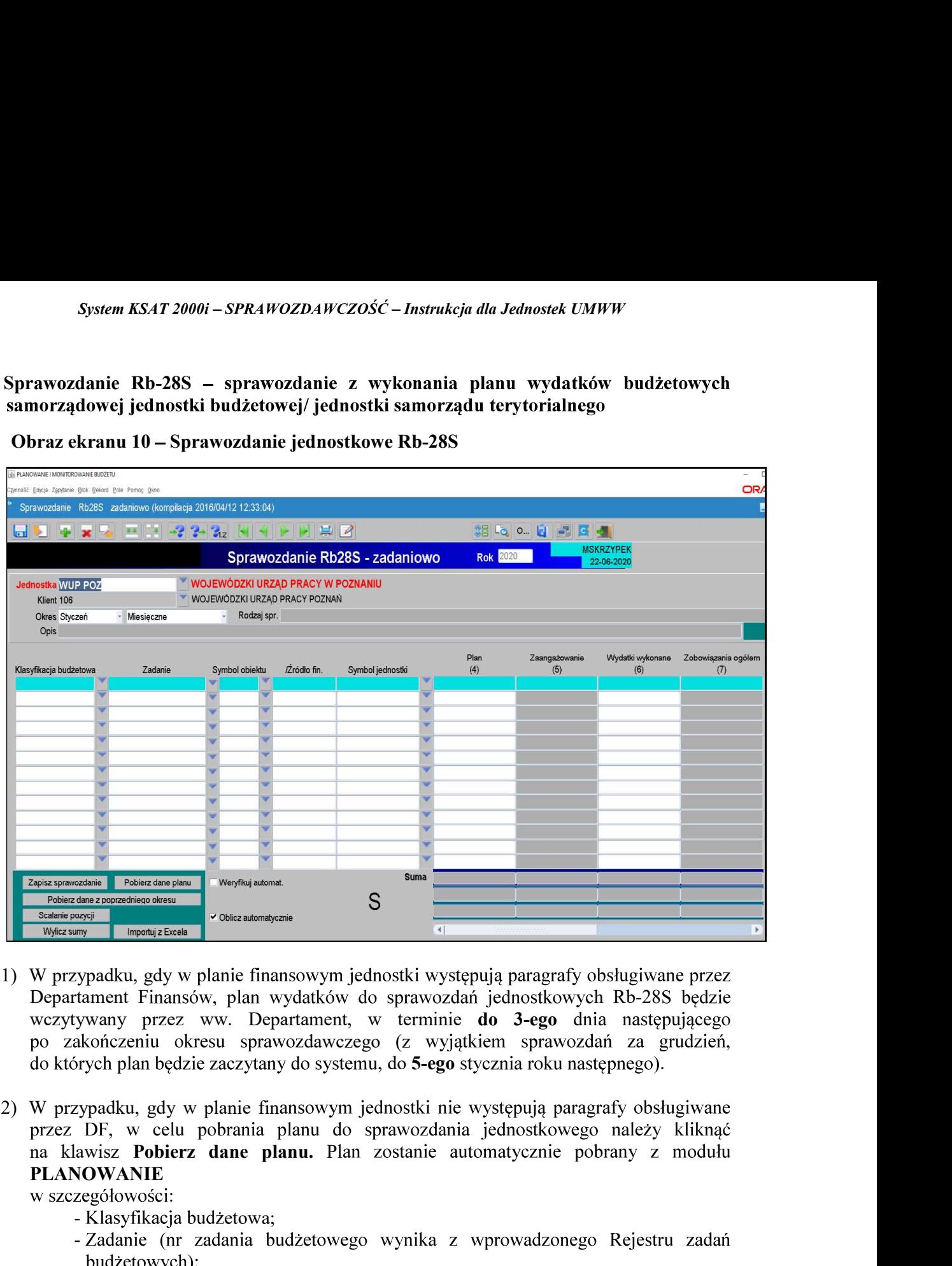

- Departament Finansów, plan wydatków do sprawozdań jednostkowych Rb-28S będzie Analysis and the finansowym jednostki występują paragrafy obsługie (Manalysis and the symbol objects (Superintensis)<br>
Symbol obiektu (WO) - Manalysis (Superintensis)<br>
Symbol objectus (Manalysis)<br>
Symbol obiektu (Working th Symbol interaction of the finance of the symbol jednostki<br>
Symbol interact Financov, plan wydatków do sprawozdań jednostkowych Rb-<br>
ywany przez ww. Departament, w terminie **do 3-ego** dnia na<br>
akończeniu okresu sprawozdawcz Werzypadku, gdy w planie finansowym jednostki występują paragrafy obsługiwane przez<br>
Uppartament Finansów, plan wydatków do sprawozdań jednostkowych Rb-28S będzie<br>
wczytywany przez ww. Departament, w terminie **do 3-ego** dn
- PLANOWANIE Weytywayn Prezz UW. Deparament, Werthinne **ao 3-ego** dim następujący or zakończeniu okresu sprawozdawczego (z wyjątkiem sprawozdań za grudzień, do których plan będzie zaczytany do systemu, do 5-ego stycznia roku następnego

:

- 
- Klasyfikacja budżetowa;<br>- Zadanie (nr. zadania budżetowego wynika z wprowadzonego Rejestru zadań
- 
- 
- 

### Z ZATWIERDZONYM PLANEM FINANSOWYM WYDZIELONEGO RACHUNKU<br>DOCHODÓW NA KONIEC DANEGO OKRESU SPRAWOZDAWCZEGO.

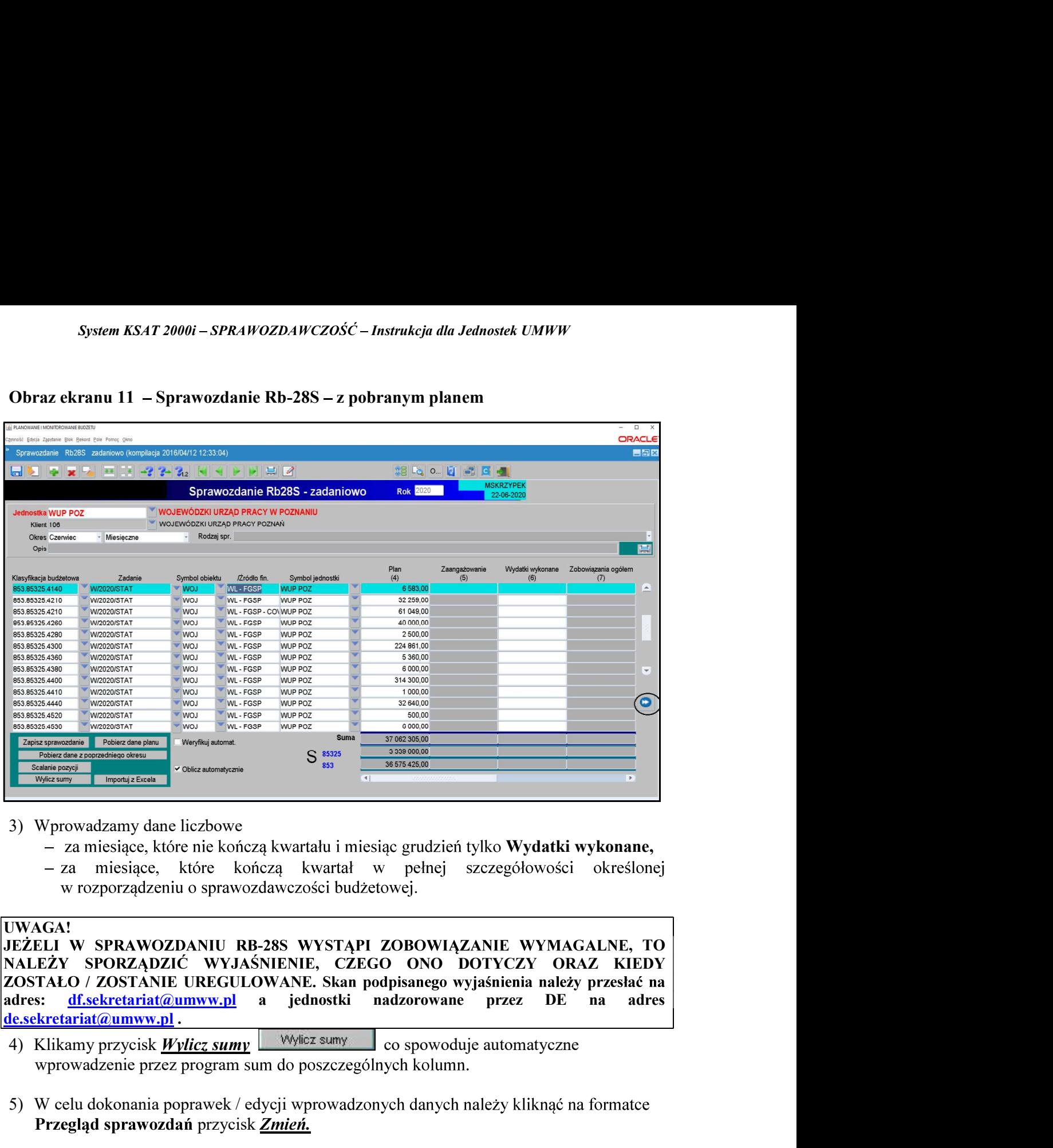

- - za miesiące, które nie kończą kwartału i miesiąc grudzień tylko Wydatki wykonane,
	- w rozporządzeniu o sprawozdawczości budżetowej.

### UWAGA!

JEŻELI W SPRAWOZDANIU RB-28S WYSTAPI ZOBOWIĄZANIE WYMAGALNE, TO adres: **df.sekretariat@umww.pl** a jednostki nadzorowane przez DE na adres **EXECUTE THE SUBARU SUBARU SUBARU SUBARU SUBARU SUBARU SUBARU SUBARU SUBARU SUBARU SUBARU SUBARU SUBARU SUBARU SUBARU SUBARU SUBARU SUBARU SUBARU SUBARU SUBARU SUBARU SUBARU SUBARU SUBARU SUBARU SUBARU SUBARU SUBARU SUBAR** datki wykonane,<br>
wości określonej<br>
YMAGALNE, TO<br>
ORAZ KIEDY<br>
należy przesłać na<br>
DE na adres<br>
tyczne<br>
cnąć na formatce<br>
wego sprawdzenia<br>
. Ww. zagadnienie<br>
ostateczną wersję<br>
9 dane liczbowe<br>
e., które nie kończą kwartalu i miesiąc grudzień tylko Wydarki wykonane,<br>
e.e., które inie kończą kwartal w pelnej szczególowości określonej<br>
dzeniu o sprawozdawczości budzetowej.<br>
WOZDANIU RB-28S WYSTĄPI ZO **ELI W SPRAWOZDANIU RB-28S WYSTĄPI ZOBOWIĄZANIE WYMAGALNE, TO<br>EZY SPORZĄDZIĆ WYJAŚNIENIE, CZEGO ONO DOTYCZY ORAZ KIEDY<br>TALO / ZOSTANIE UREGULOWANE. Skan podpisanego wyjaśnienia należy przesłać na<br>strukcji na strukcji na je** 

- wprowadzenie przez program sum do poszczególnych kolumn.
- Przegląd sprawozdań przycisk Zmień.
- 6) W przypadku sprawozdań za miesiące kończące kwartał, w celu dodatkowego sprawdzenia

7) Po stwierdzeniu zgodności sprawozdania z ewidencją księgową należy ostateczną wersję sprawozdania ukończyć a następnie zatwierdzić.

# System KSAT 2000i – SPRAWOZDAWCZOŚĆ – Instrukcja dla Jednostek UMWW<br>.<br>anu 12 – Sprawozdanie jednostkowe Rb-28S o statusie Zatwierdzone

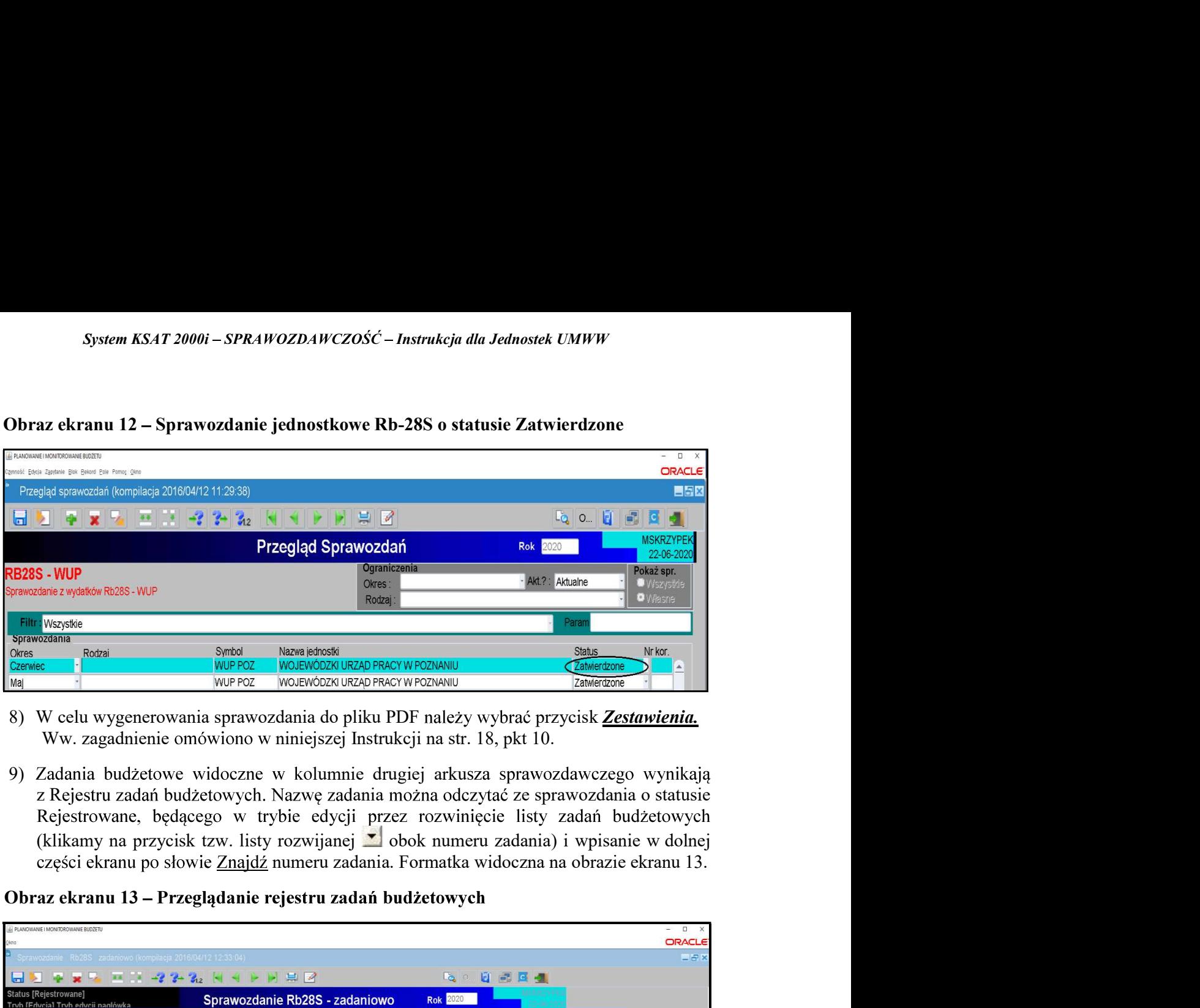

- 
- 

# 10)  $\frac{1}{2}$  a w systemie KSAT 2000i<br>  $\frac{1}{2}$  a w system in the system of the system in the system of the system in the system of the system in the system of the system in the system in the system of the system in the

Dodatkową informację o zaangażowaniu za miesiące, które nie kończą kwartału w szczegółowości: plan, zaangażowanie, wykonanie. W tym celu należy korzystać z paczek z rozszerzeniem R. Powyższą informację - sprawozdanie należy ukończyć a następnie zatwierdzić. Ww. informację jednostki przekazują wyłącznie elektronicznie w KSAT 2000i.

System KSAT 2000i – SPRAWOZDAWCZOŚĆ – Instrukcja dla Jednostek UMWW<br>PADKU – ZMNIEJSZENIA – SIĘ – KWOTY – ZAANGAŻOWANIA – WYDATKÓW<br>WM – DADACHAEUF – WY – STOSUNIAU – DO – KWOTY – ZAANGAŻOWANIA <u>UWAGA!</u><br>W PRZYPADKU ZMNIEJSZENIA SIĘ KWOTY ZAANGAŻOWANIA WYDATKÓW WYKAZANEGO W POPRZEDNIM OKRESIE SPRAW SUMA WYDATKU WYKONANEGO ORAZ ZOBOWIĄZANIA NA DANYM PRAGRAFIE PRZEKROCZY PLAN FINANSOWY (za wyjątkiem §§ dotyczących dodatkowego wynagrodzenia i składek od niego naliczonych) NALEŻY PODAĆ PODSTAWE PRAWNĄ lla Jednostek UMWW<br>
SGAŻOWANIA WYDATKÓW<br>
SWOTY ZAANGAŻOWANIA<br>
AWOZDAWCZYM NALEŻY<br>
TOWY, W PRZYPADKU GDY<br>
SS dotyczących dodatkowego<br>
ODAĆ PODSTAWĘ PRAWNĄ<br>
lub umowa, której realizacja jest<br>
y podpisanych wyjaśnień należy<br> przesłać na adres df.sekretariat@umww.pl a w przypadku jednostek nadzorowanych przez DE na adres de.sekretariat@umww.pl *System KSAT 2000i – SPRAWOZDAWCZOŚĆ – Instrukcja dla Jednostek UMWW<br>
W PRZYPADKU ZMNIEJSZENIA SIĘ KWOTY ZAANGAŻOWANIA WYDATKÓW<br>
W DANYM PARACRAFIE W STOSUNKU DO KWÓTY ZAANGAŻOWANIA<br>
W DANYM PARACRAFIE W STOSUNKU DO KWÓTY* 

- 
- 1) Po uruchomieniu aplikacji Planowanie i monitorowanie budżetu należy na widocznej poniżej formatce za pomoca przycisku listy rozwijanej **I** zmienić rodzaj planu z: Plan budżetu na: Wydzielony rachunek dochodów - Obraz ekranu 14.

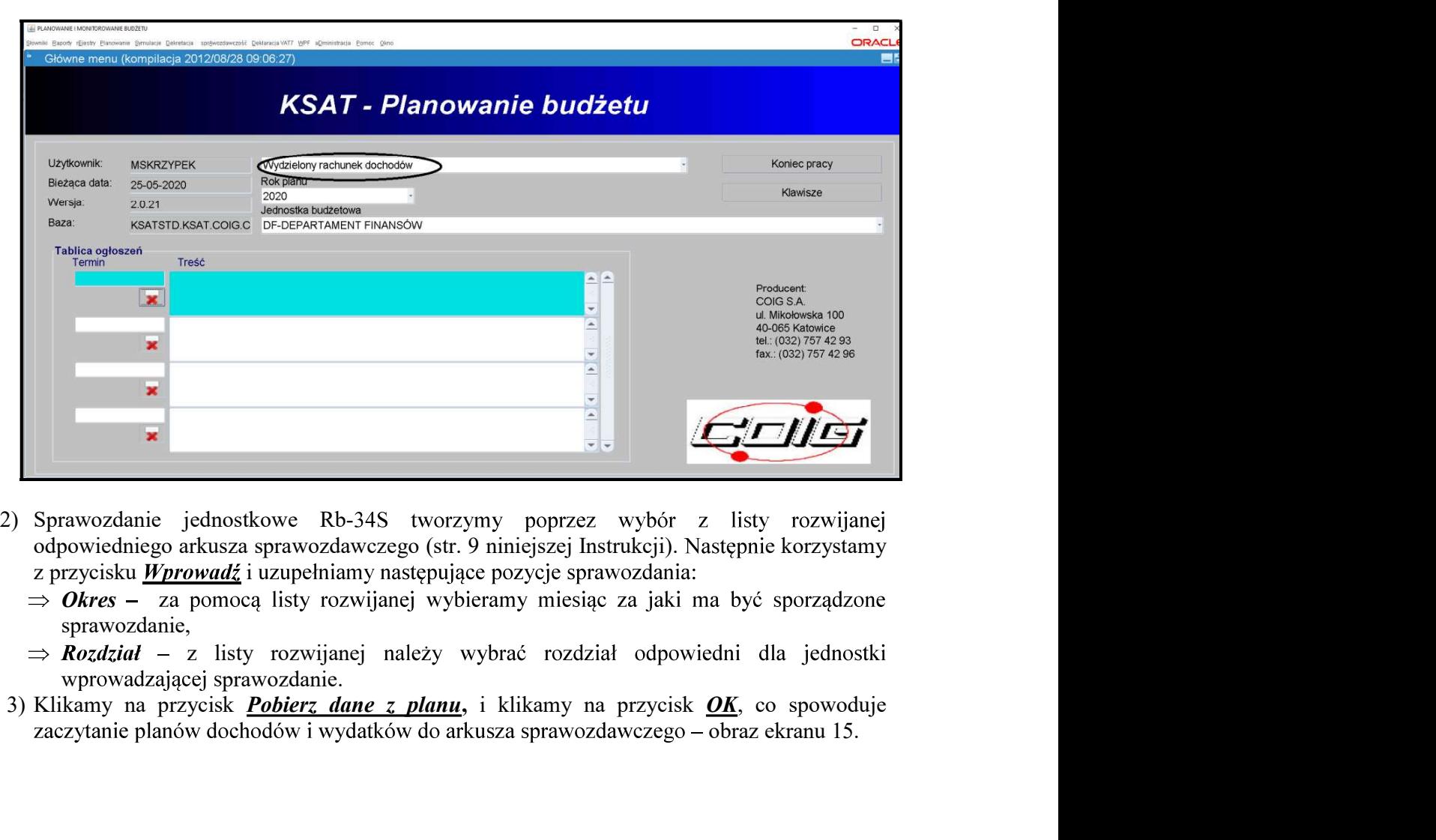

### Obraz ekranu 14 – Wydzielony rachunek dochodów

- z przycisku *Wprowadź* i uzupełniamy następujące pozycje sprawozdania:
	- $\Rightarrow$  Okres za pomoca listy rozwijanej wybieramy miesiąc za jaki ma być sporządzone sprawozdanie,
	- $\Rightarrow$  **Rozdział** z listy rozwijanej należy wybrać rozdział odpowiedni dla jednostki w prowadzającej sprawozdanie.
- zaczytanie planów dochodów i wydatków do arkusza sprawozdawczego obraz ekranu 15.

### System KSAT 2000i – SPRAWOZDAWCZOŚĆ – Instrukcja dla Jednostek UMWW<br>ZAMY CZY ZACZYTANY PLAN JEST ZGODNY Z ZATWIERDZONYM PLANEM<br>WWW. WYDZYELONEGO, DAGWYWW DOGUODÓW, NA "KONIEG, DANEGO" UWAGA! SPRAWDZAMY CZY ZACZYTANY PLAN JEST ZGODNY Z ZATWIERDZONYM PLANEM FINANSOWYM WYDZIELONEGO RACHUNKU DOCHODÓW NA KONIEC DANEGO OKRESU SPRAWOZDAWCZEGO.

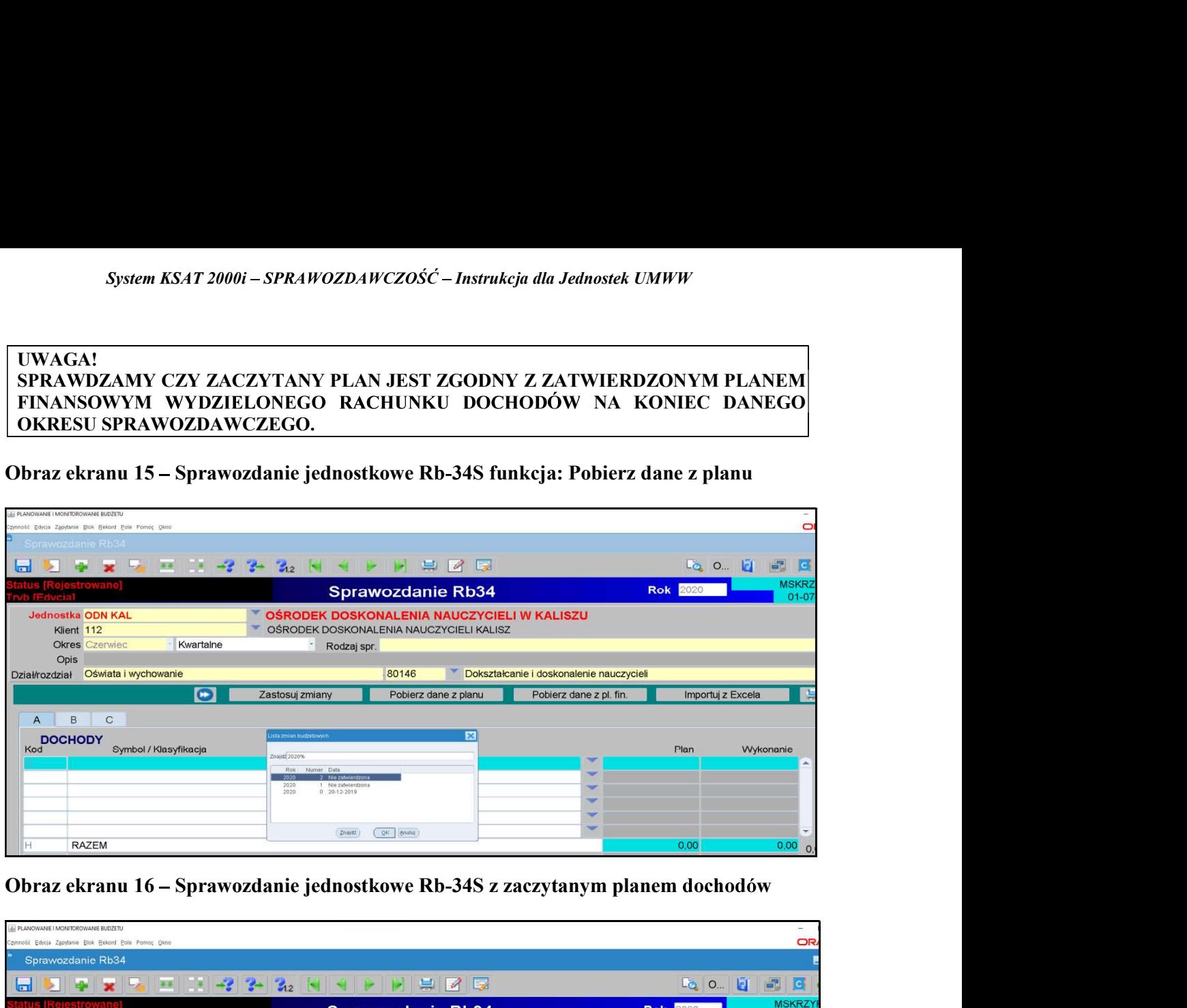

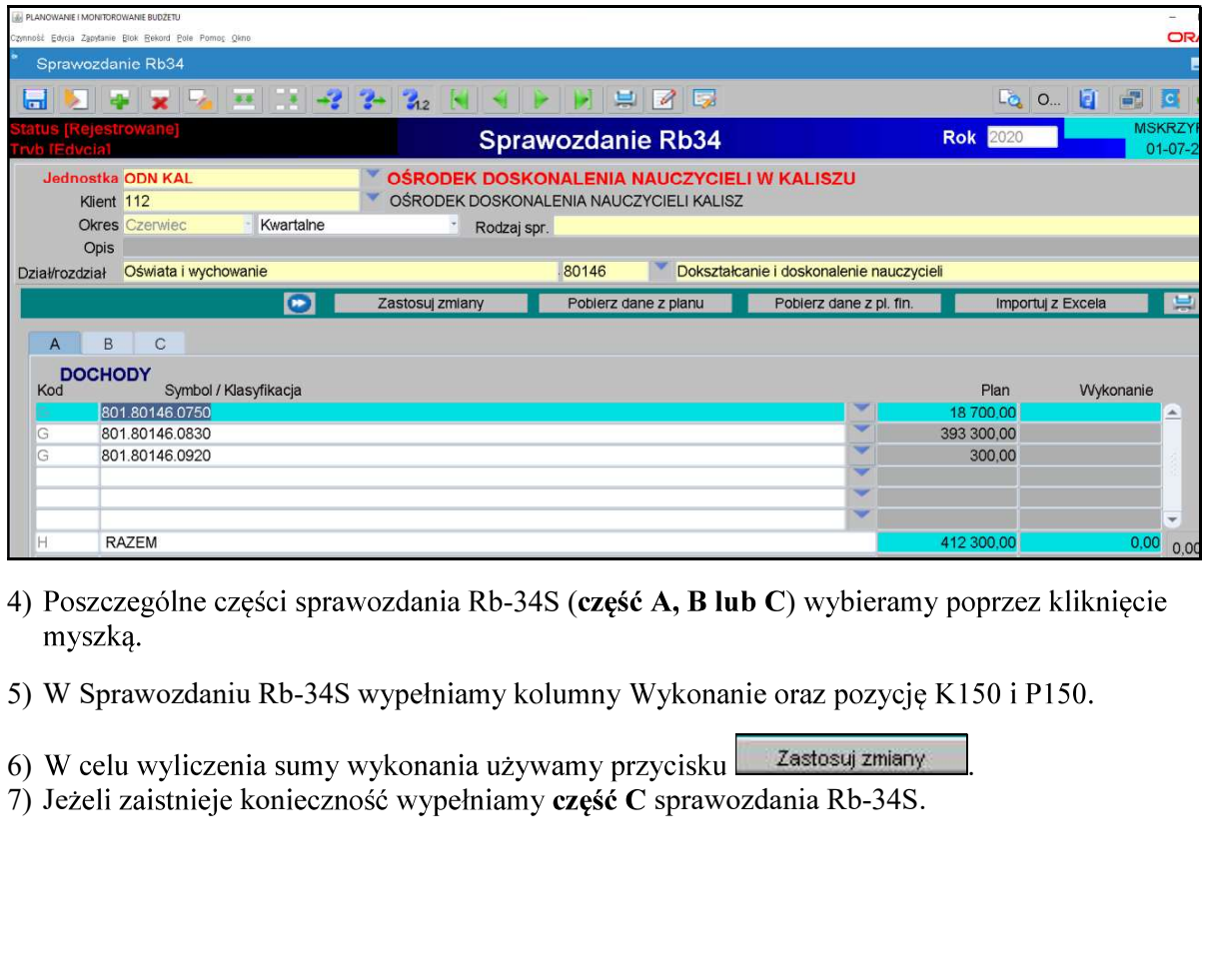

- 4) Poszczególne części sprawozdania Rb-34S (część A, B lub C) wybieramy poprzez kliknięcie
- 
- 
- 

System KSAT 2000i – SPRAWOZDAWCZOŚĆ – Instrukcja dla Jednostek UMWW<br>Kranu 17 – Sprawozdanie jednostkowe Rb-34S z wypełnioną częścią C Obraz ekranu 17 – Sprawozdanie jednostkowe Rb-34S z wypełnioną częścią C

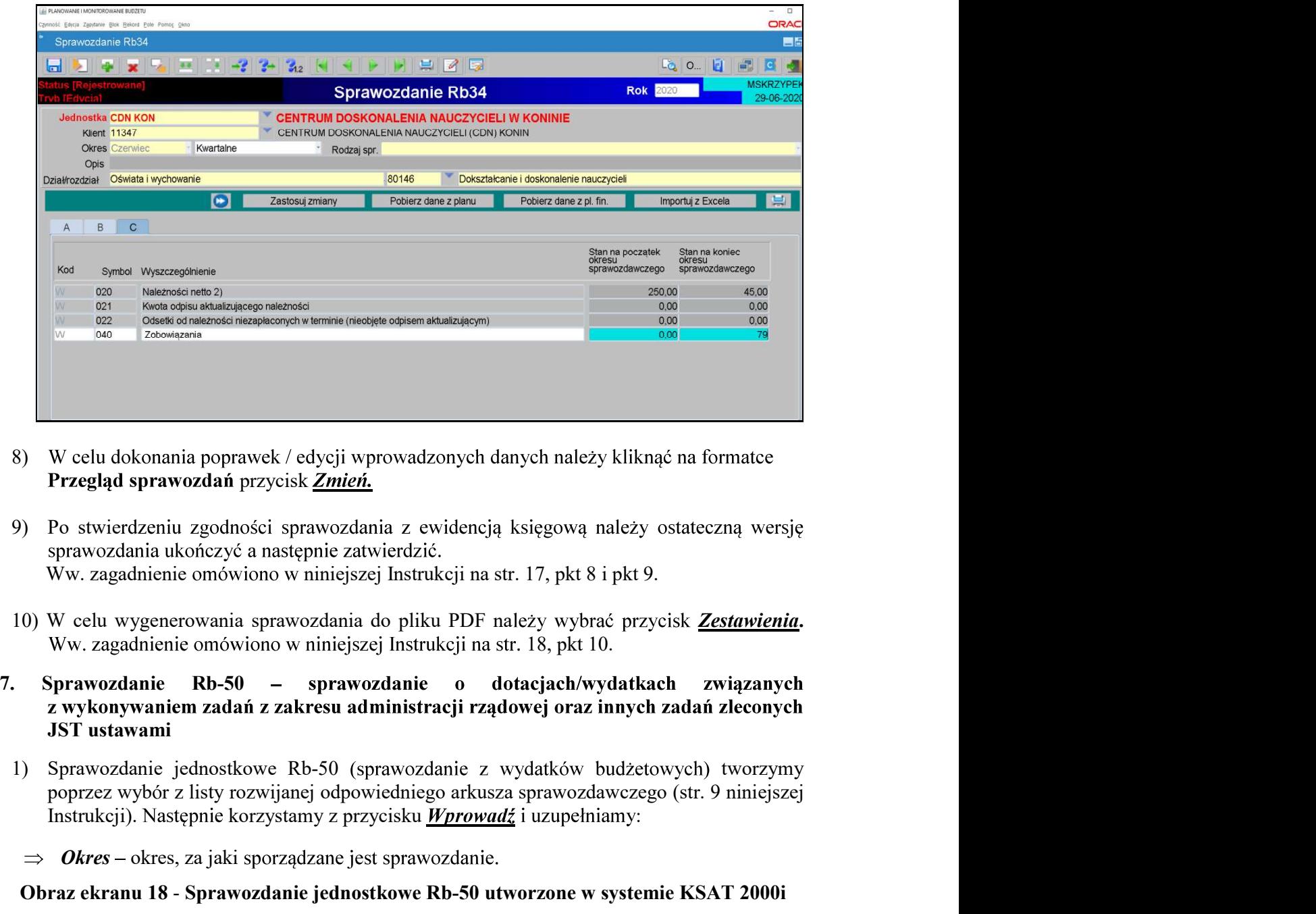

- 8) W celu dokonania poprawek / edycji wprowadzonych danych należy kliknać na formatce Przegląd sprawozdań przycisk Zmień.
- 
- 
- z wykonywaniem zadań z zakresu administracji rządowej oraz innych zadań zleconych JST ustawami
- Instrukcji). Następnie korzystamy z przycisku Wprowadź i uzupełniamy:
	- $\Rightarrow$  Okres okres, za jaki sporządzane jest sprawozdanie.

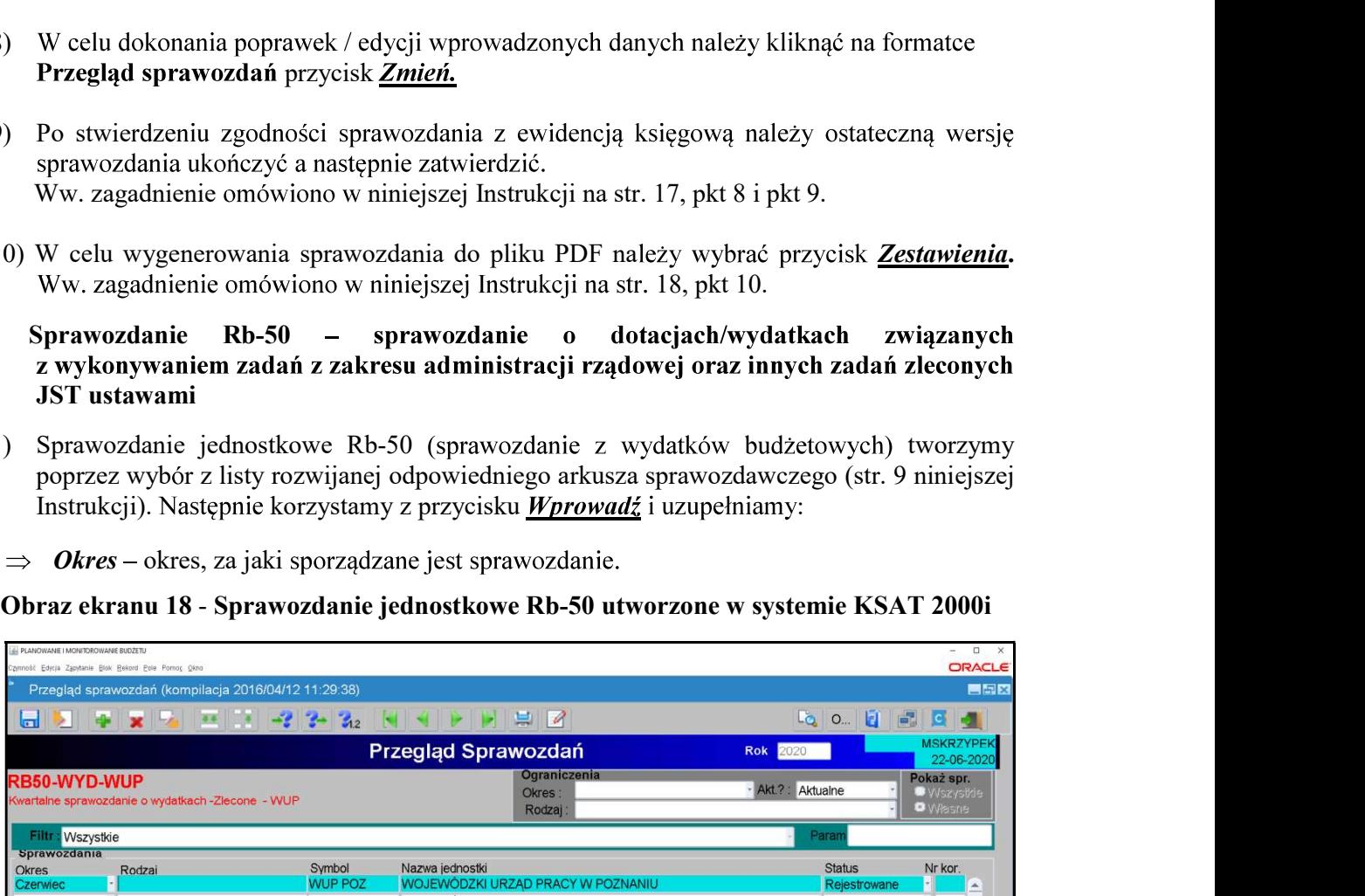

System KSAT 2000i – SPRAWOZDAWCZOŚĆ – Instrukcja dla Jednostek UMWW<br>aczytania danych liczbowych do arkusza sprawozdawczego klikamy na przycisk<br><u>ane.</u> Z udostępnionej przez system KSAT 2000i listy rozwijanej wybieramy paczk 2) W celu zaczytania danych liczbowych do arkusza sprawozdawczego klikamy na przycisk **Pobierz dane.** Z udostępnionej przez system KSAT 2000i listy rozwijanej wybieramy paczkę z odpowiednim sprawozdaniem jednostkowym Rb-28 System KSAT 2000i – SPRAWOZDAWCZOŚĆ – Instrukcja dla Jednostek UMWW<br>W celu zaczytania danych liczbowych do arkusza sprawozdawczego klikamy na przycisk<br>Pobierz dane. Z udostępnionej przez system KSAT 2000i listy rozwijanej System KSAT 2000i – SPRAWOZDAWCZOŚĆ – Instrukcja dla Jednostek<br>
W celu zaczytania danych liczbowych do arkusza sprawozdawczego l<br>
<u>Pobierz dane.</u> Z udostępnionej przez system KSAT 2000i listy rozwijane<br>
z odpowiednim spraw System KSAT 2000i – SPRAWOZDAWCZOŚĆ – Instrukcja dla Jednostek UMWW<br>
W celu zaczytania danych liczbowych do arkusza sprawozdawczego klikamy na przycisk<br>
<u>Pobierz dane.</u> Z udostępnionej przez system KSAT 2000i listy rozwija System KSAT 2000i – SPRAWOZDAWCZOŚĆ – Instrukcja dla Jednostek UMWW<br>
W celu zaczytania danych liczbowych do arkusza sprawozdawczego klikamy na przyczone.<br>
<u>Pobierz dane.</u> Z udostępnionej przez system KSAT 2000i listy rozwi

### UWAGA!

Z powyższego zapisu wynika, że aby utworzyć sprawozdanie Rb-50 wcześniej w systemie musi być wprowadzone sprawozdanie Rb-28S, z którego zaczytają się dane sprawozdaniach budżetowych.

### Obraz ekranu 19 - Sprawozdanie jednostkowe Rb-50 z zaczytanym planem i wykonaniem

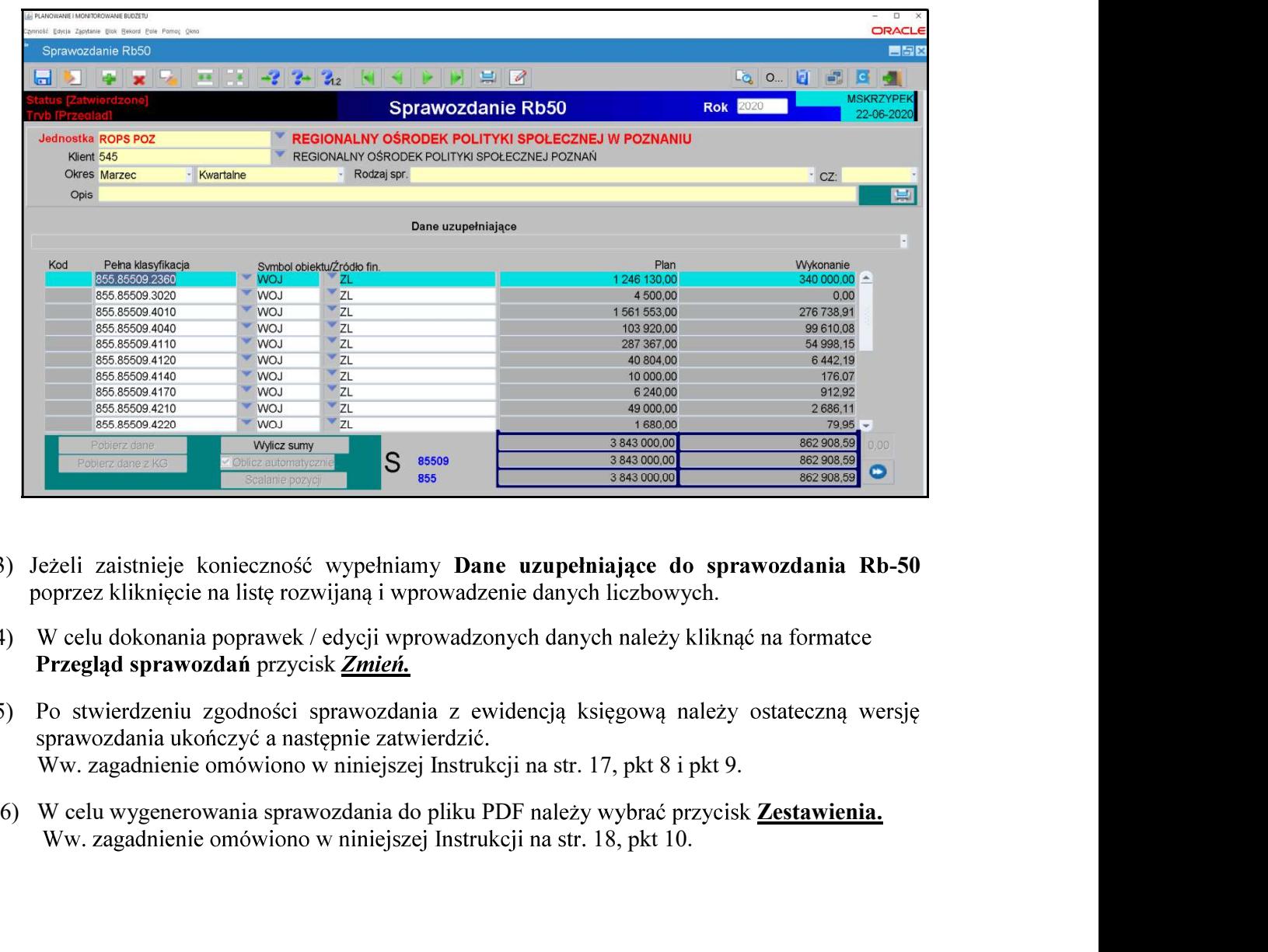

- 3) Jeżeli zaistnieje konieczność wypełniamy Dane uzupełniające do sprawozdania Rb-50 poprzez kliknięcie na listę rozwijaną i wprowadzenie danych liczbowych.
- 4) W celu dokonania poprawek / edycji wprowadzonych danych należy kliknąć na formatce Przegląd sprawozdań przycisk Zmień.
- 5) Po stwierdzeniu zgodności sprawozdania z ewidencja księgowa należy ostateczna wersię
- Ww. zagadnienie omówiono w niniejszej Instrukcji na str. 18, pkt 10.

### System KSAT 2000i – SPRAWOZDAWCZOŚĆ – Instrukcja dla Jednostek UMWW<br>lanie Rb-27ZZ – sprawozdanie z wykonania planu dochodów związanych<br>zadań z zakresu administracji rządowej oraz innych zadań zleconych JST 8. Sprawozdanie Rb-27ZZ – sprawozdanie z wykonania planu dochodów związanych ustawami System KSAT 2000i – SPRAWOZDAWCZOŚĆ – Instrukcja dla Jednostek UMWW<br>
1998 – Sprawozdanie Rb-27ZZ – sprawozdanie z wykonania planu dochodów związanych<br>
12 realizacją zadań z zakresu administracji rządowej oraz innych zadań System KSAT 2000i – SPRAWOZDAWCZOŚĆ – Instrukcja dla Jednostek UMWW<br>
Sprawozdanie Rb-27ZZ – sprawozdanie z wykonania planu dochodów związanych<br>
ealizacją zadań z zakresu administracji rządowej oraz innych zadań zleconych

Następnie korzystamy z przycisku *Wprowad*ź i uzupełniamy:

 $\Rightarrow$  Okres – okres, za jaki sporządzane jest sprawozdanie.

Obraz ekranu  $20 - Sprawozdanie jednostkowe Rb-27ZZ z wypelnionymi danymi$ liczbowymi

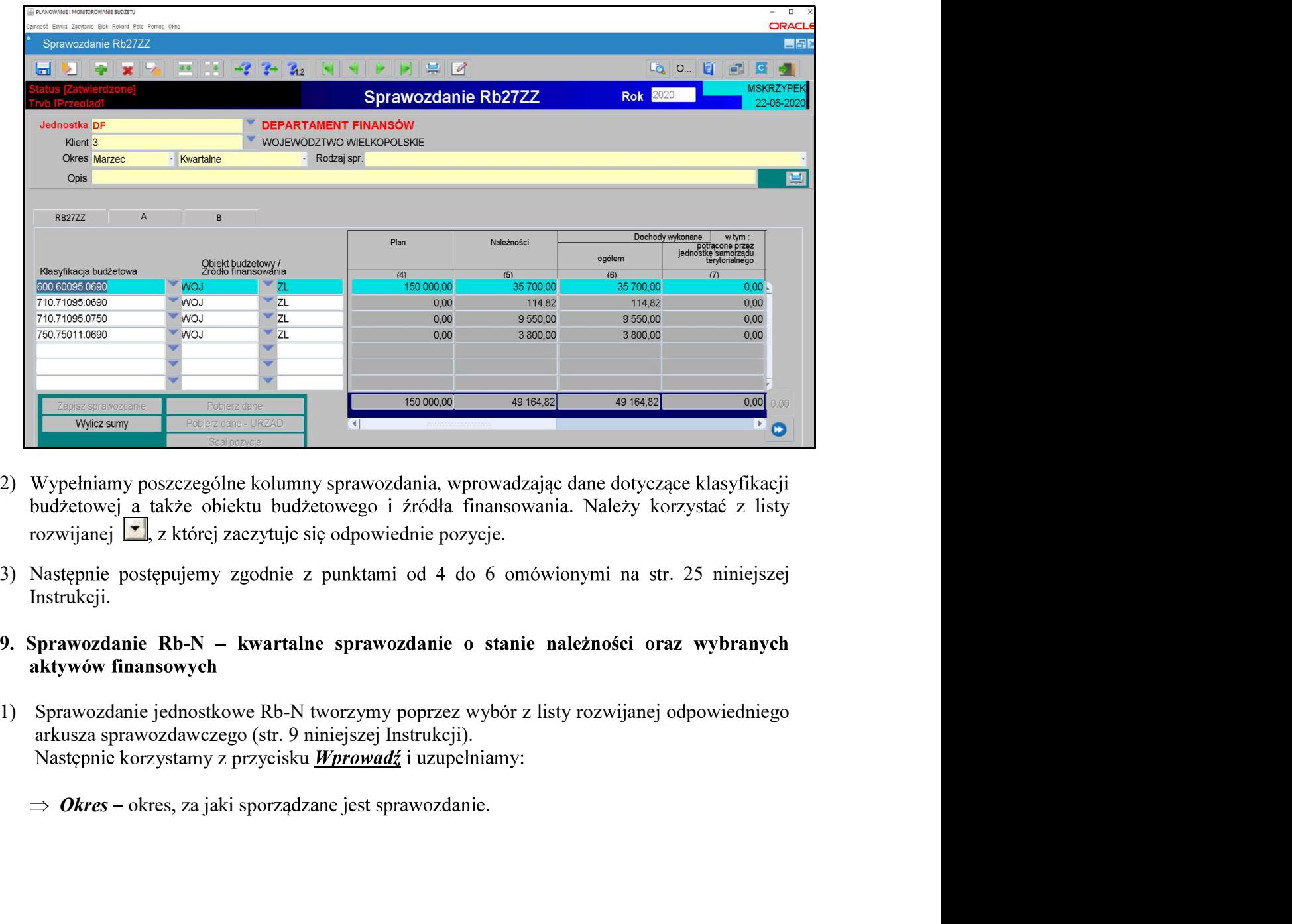

- 2) Wypełniamy poszczególne kolumny sprawozdania, wprowadzając dane dotyczące klasyfikacji budżetowej a także obiektu budżetowego i źródła finansowania. Należy korzystać z listy rozwijanej  $\mathbf{r}$ , z której zaczytuje się odpowiednie pozycje.
- Instrukcji.
- 
- Następnie korzystamy z przycisku *Wprowad*ź i uzupełniamy:
	-

System KSAT 2000i – SPRAWOZDAWCZOŚĆ – Instrukcja dla Jednostek UMWW<br>ekranu 21 – Sprawozdanie jednostkowe Rb-N z zaczytanymi pozycjami Obraz ekranu 21 Sprawozdanie jednostkowe Rb-N z zaczytanymi pozycjami

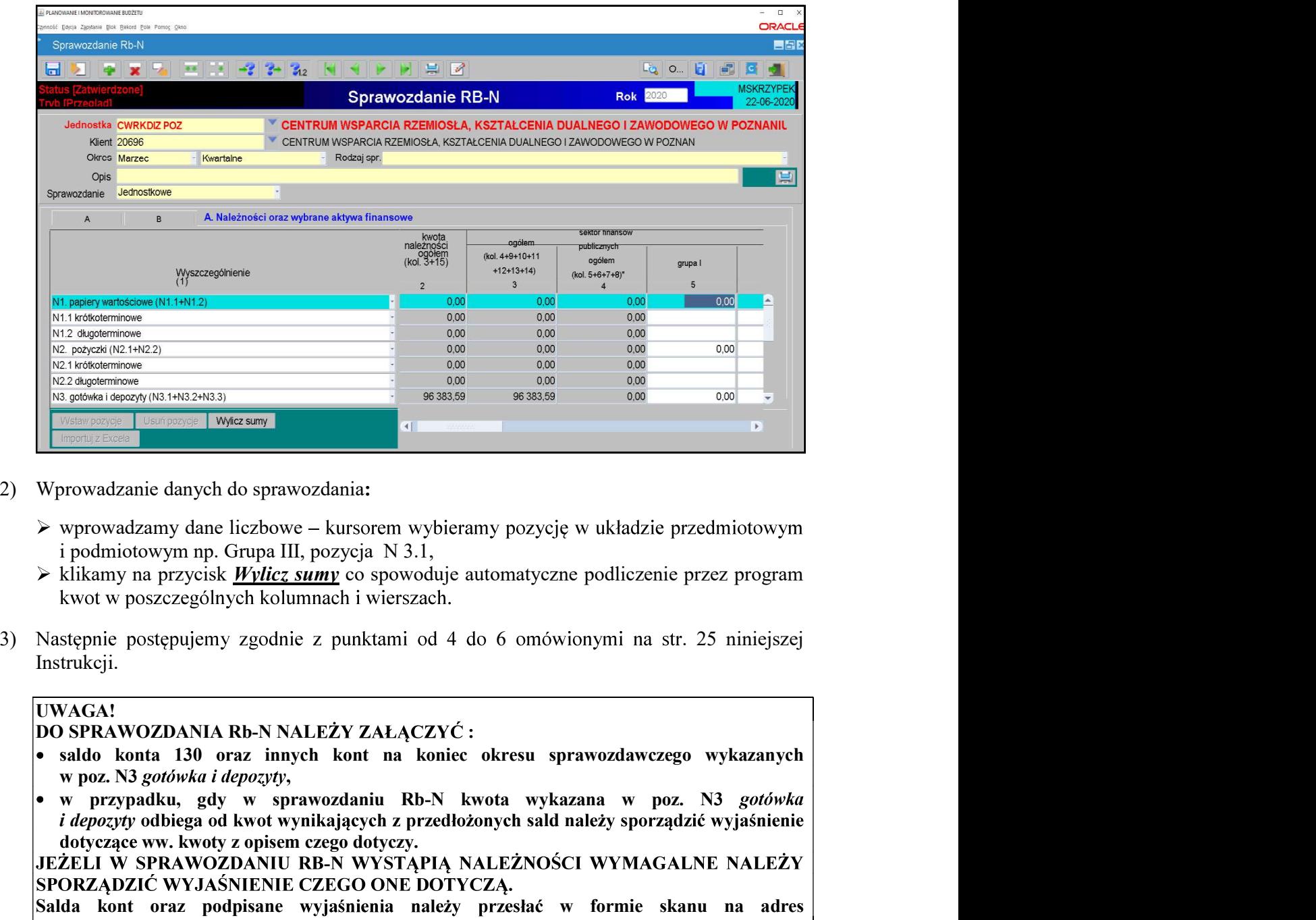

- - $\triangleright$  wprowadzamy dane liczbowe kursorem wybieramy pozycję w układzie przedmiotowym
	- $\triangleright$  klikamy na przycisk *Wylicz sumy* co spowoduje automatyczne podliczenie przez program
- Instrukcji.

### UWAGA!

- 
- *i depozyty* odbiega od kwot wynikających z przedłożonych sald należy sporządzić wyjaśnienie dotyczące ww. kwoty z opisem czego dotyczy. Morowadzanie danych do sprawozdania:<br>
Wprowadzanie danych do sprawozdania:<br>
i podmiotowym ap. Grupa III, pozycja N 3.1,<br>
i podmiotowym ap. Grupa III, pozycja N 3.1,<br>
i Rikamp na przycisk <u>Wylicz sumy</u> co spowoduje automaty Wprowadzamie danych do sprawozdania:<br>
> wprowadzamy dane liczbowe – kursorem wybieramy pozycję w układzie przedmiotowym<br>
> i podmiotowym np. Grupa III, pozycja N 3.1,<br>
> klikamy na przycsie <u>Wylicz sumy</u> co spowoduje autom

## System KSAT 2000i – SPRAWOZDAWCZOŚĆ – Instrukcja dla Jednostek UMWW<br>lanie Rb-Z – kwartalne sprawozdanie o stanie zobowiązań wg tytułów dłużnych 10. Sprawozdanie Rb-Z – kwartalne sprawozdanie o stanie zobowiazań wg tytułów dłużnych

System KSAT 2000i – SPRAWOZDAWCZOŚĆ – Instrukcja dla Jednostek UMWW<br>
Sprawozdanie Rb-Z – kwartalne sprawozdanie o stanie zobowiązań wg tytułów dłużnych<br>
oraz poręczeń i gwarancji<br>
1) Sprawozdanie jednostkowe Rb-Z tworzymy System KSAT 2000i – SPRAWOZDAWCZOŚĆ – Instrukcja dla Jednostek UMWW<br>
orawozdanie Rb-Z – kwartalne sprawozdanie o stanie zobowiązań wg tytułów dłużnych<br>
az poręczeń i gwarancji<br>
Sprawozdanie jednostkowe Rb-Z tworzymy poprz System KSAT 2000i – SPRAWOZDAWCZOŚĆ – Instrukcja dla Jednostek UMWW<br>
Drawozdanie Rb-Z – kwartalne sprawozdanie o stanie zobowiązań wg tytułów dłużnych<br>
az poręczeń i gwarancji<br>
Sprawozdanie i jednostkowe Rb-Z tworzymy pop

Na stępnie korzystamy z przycisku *Wprowad* $\zeta$  i uzupełniamy:

 $\Rightarrow$  Okres – okres za jaki sporządzane jest sprawozdanie.

Obraz ekranu 22 Sprawozdanie jednostkowe Rb-Z z zaczytanymi pozycjami zobowiązań w układzie przedmiotowym i podmiotowym oraz kwotami zobowiązań

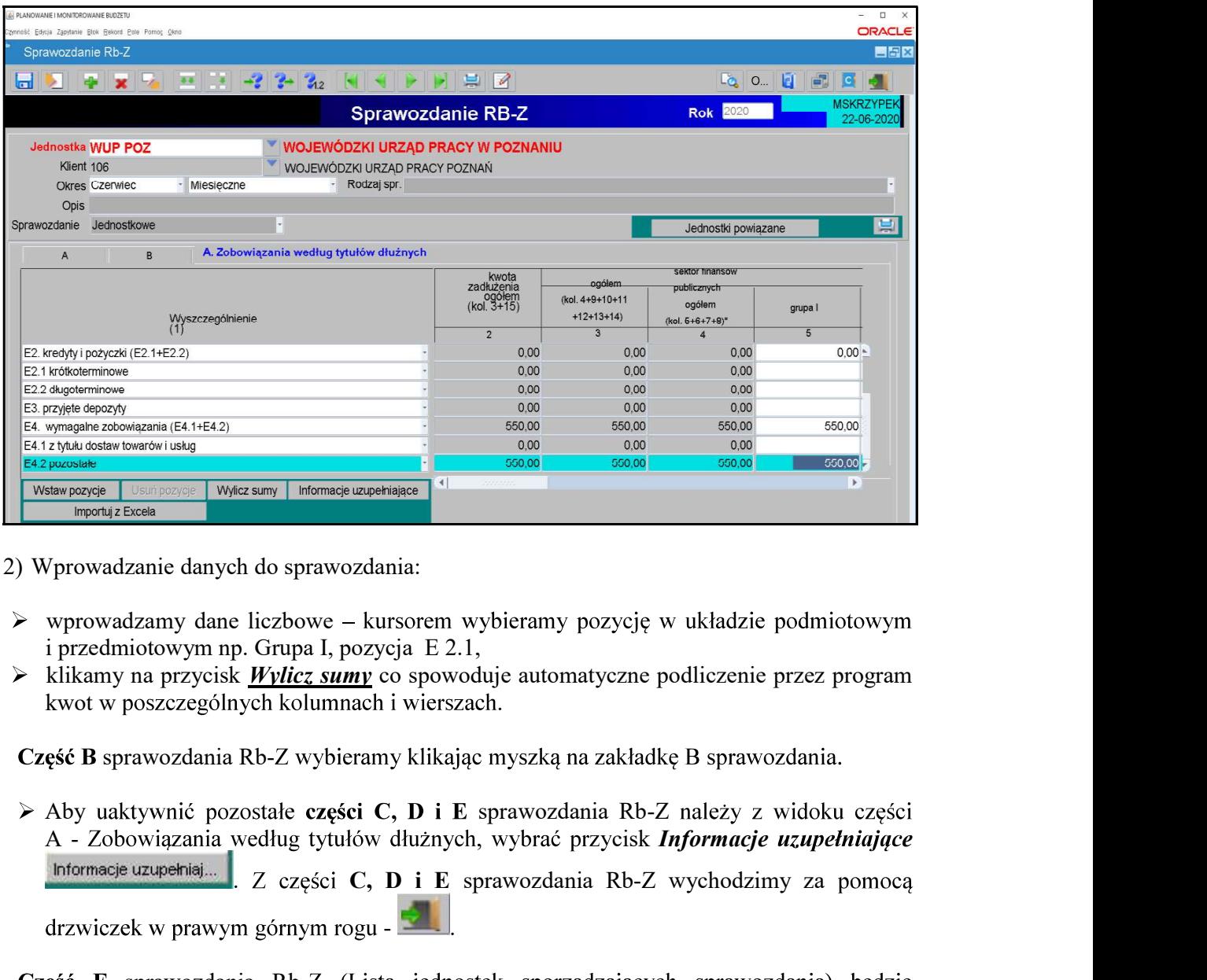

- $\triangleright$  wprowadzamy dane liczbowe kursorem wybieramy pozycję w układzie podmiotowym
- $\triangleright$  klikamy na przycisk *Wylicz sumy* co spowoduje automatyczne podliczenie przez program kwot w poszczególnych kolumnach i wierszach.

Część B sprawozdania Rb-Z wybieramy klikając myszką na zakładkę B sprawozdania.

 $\triangleright$  Aby uaktywnić pozostałe części C, D i E sprawozdania Rb-Z należy z widoku części Informacje uzupełniaj ... Z części C, D i E sprawozdania Rb-Z wychodzimy za pomocą<br>drzwiczek w prawym górnym rogu -

Część F sprawozdania Rb-Z (Lista jednostek sporządzających sprawozdania) będzie wypełniona tylko w sprawozdaniu zbiorczym sporządzonym przez Departament Edukacji i Nauki wg stanu na koniec IV kwartału danego roku.

Obraz ekranu 23 – Sprawozdanie jednostkowe Rb-Z część D

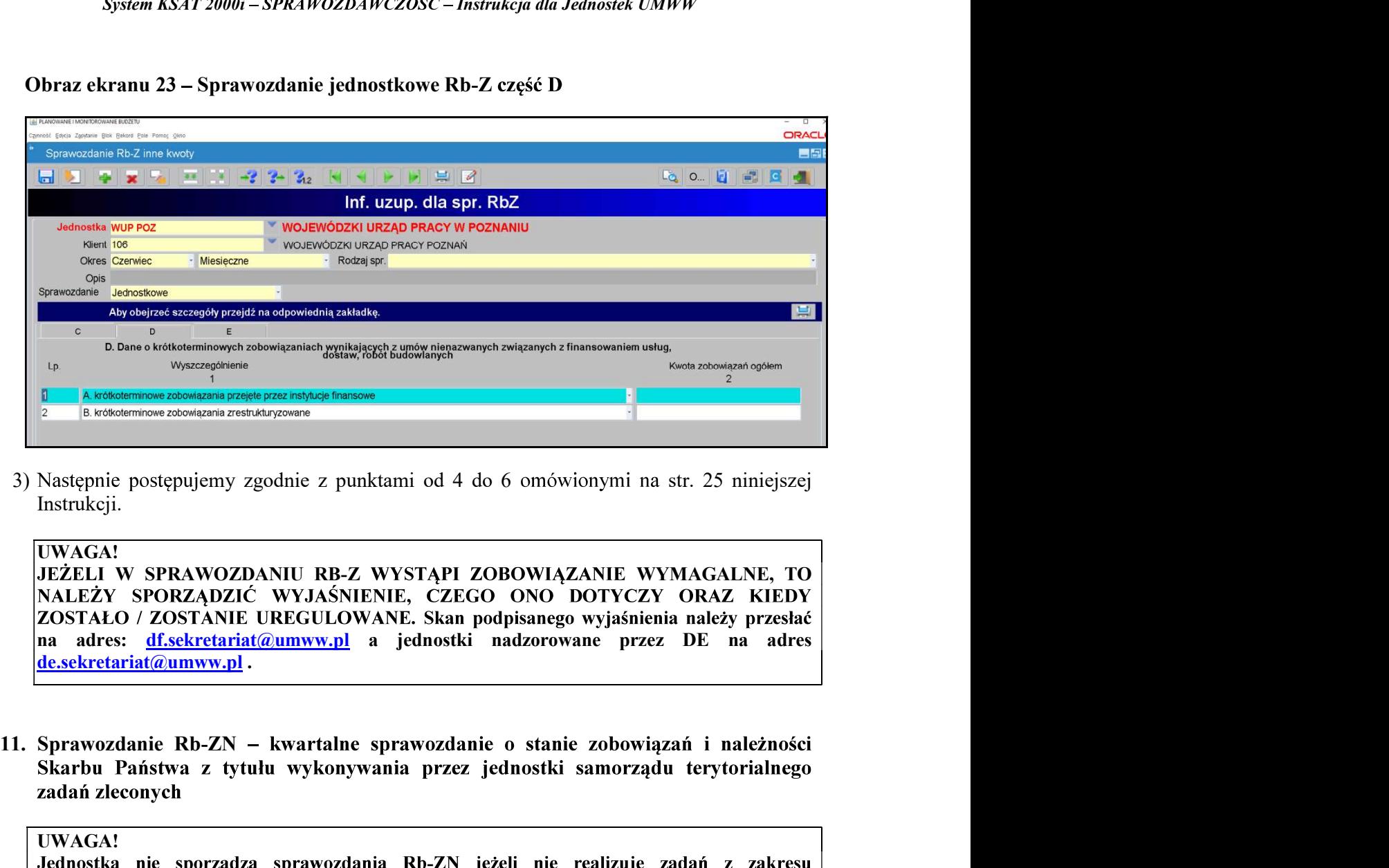

Instrukcji.

UWAGA!<br>JEŻELI W SPRAWOZDANIU RB-Z WYSTĄPI ZOBOWIĄZANIE WYMAGALNE, TO na adres: df.sekretariat@umww.pl a jednostki nadzorowane przez DE na adres Następnie postępujemy zgodnie z punktami od 4 do 6 omowionymi na str. 25 niniejszej<br> **ODEAR (UWAGAI**<br>
UWAGAI<br>
UWAGAI<br>
UWAGAI<br>
UWAGAI<br>
2000 NALEŻY SPORZĄDZIĆ WYJAŚNIENIE, CZEGO ONO DOTYCZY ORAZ KIEDY<br>
ZOSTAŁO / ZOSTANIE URE

### UWAGA!

Jednostka nie sporządza sprawozdania Rb-ZN jeżeli nie realizuje zadań z zakresu

Sprawozdanie jednostkowe Rb-ZN tworzymy poprzez wybór z listy rozwijanej

Następnie korzystamy z przycisku Wprowadź i uzupełniamy:

 $\Rightarrow$  Okres – okres, za jaki sporządzane jest sprawozdanie.

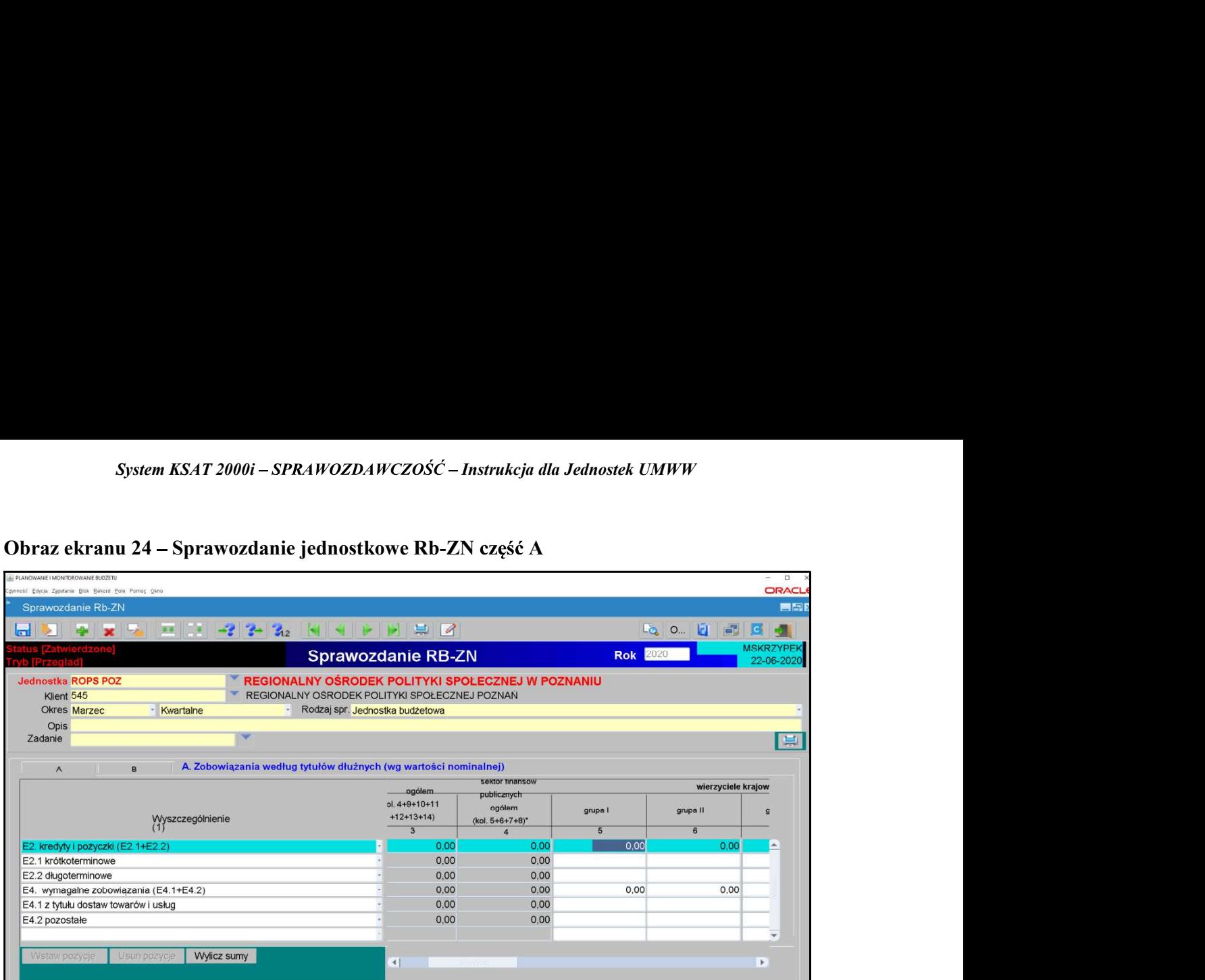

### Obraz ekranu 24 – Sprawozdanie jednostkowe Rb-ZN część A

Obraz ekranu 25 – Sprawozdanie jednostkowe Rb-ZN część B

| zynność Edycja Zapytanie Blok Rekord Pole Pomoc Okno<br>Sprawozdanie Rb-ZN<br><b>Lo</b> 0 1 1<br>$-2$ $2-2$<br>$= 8$<br>33<br>$\overline{\phantom{a}}$<br>ы<br><b>Sprawozdanie RB-ZN</b><br>REGIONALNY OŚRODEK POLITYKI SPOŁECZNEJ W POZNANIU<br><b>Jednostka ROPS POZ</b><br>REGIONALNY OŚRODEK POLITYKI SPOŁECZNEJ POZNAŃ<br>Klient 545<br>Rodzaj spr. Jednostka budżetowa<br><b>Okres Marzec</b><br>Kwartaine<br>Opis<br>Zadanie<br>B. Należności oraz wybrane aktywa finansowe<br>$\overline{A}$<br>sektor finansow<br>wierzyciele<br>ogółem<br>publicznych<br>(kol. 4+9+10+11<br>ogółem<br>grupa II<br>grupa l<br>$+12+13+14$<br>Wyszczególnienie<br>$(kol. 5+6+7+8)$ *<br>$\overline{3}$<br>5<br>6<br>$\overline{4}$<br>0.00<br>0.00<br>0.00<br>0.00<br>N3. Gotówka i depozyty (N3.1+N3.2+N3.3)<br>N3.1 Gotówka<br>0.00<br>0.00<br>0.00<br>N3.2 Depozyty na żadanie<br>0.00<br>0.00<br>0.00<br>N3.3 Depozyty terminowe<br>0.00<br>0.00<br>0.00<br>N4. Należności wymagalne (N4.1+N4.2)<br>0,00<br>0.00<br>N4.1 Z tytułu dostaw towarów i usług<br>0,00 | PLANOWANIE I MONITOROWANIE BUDZETU |      |      |  | $\Box$                   |
|----------------------------------------------------------------------------------------------------|------------------------------------|------|------|--|--------------------------|
|                                                                                                    |                                    |      |      |  | <b>ORACL</b>             |
|                                                                                                    |                                    |      |      |  | 드라고                      |
|                                                                                                    |                                    |      |      |  |                          |
|                                                                                                    |                                    |      |      |  |                          |
|                                                                                                    |                                    |      |      |  |                          |
|                                                                                                    |                                    |      |      |  | 昌                        |
|                                                                                                    |                                    |      |      |  |                          |
|                                                                                                    |                                    |      |      |  |                          |
|                                                                                                    |                                    |      |      |  |                          |
|                                                                                                    |                                    |      |      |  |                          |
|                                                                                                    |                                    |      |      |  | $\blacktriangle$         |
|                                                                                                    |                                    |      |      |  |                          |
|                                                                                                    |                                    |      |      |  |                          |
|                                                                                                    |                                    |      |      |  |                          |
|                                                                                                    |                                    |      |      |  |                          |
|                                                                                                    | N4.2 Pozostałe                     | 0.00 | 0.00 |  |                          |
| <b>Wylicz sumy</b><br>$\left  \cdot \right $<br>$\mathbf{F}$                                                                                                    |                                    |      |      |  | $\overline{\phantom{a}}$ |
| Następnie postępujemy analogicznie, jak w przypadku sprawozdania Rb-N omówionego<br>na str. 26-27 niniejszej Instrukcji.                                                                                                    |                                    |      |      |  |                          |

### UWAGA!

JEŻELI W SPRAWOZDANIU RB-ZN WYSTĄPIĄ ZOBOWIĄZANIA WYMAGALNE NALEŻY SPORZĄDZIĆ WYJAŚNIENIE CZEGO ONE DOTYCZĄ. Skan podpisanego wyjaśnienia należy przesłać na adres *df.sekretariat@umww.pl* a jednostki nadzorowane przez DE na adres de.sekretariat@umww.pl .

System KSAT 2000i – SPRAWOZDAWCZOŚĆ – Instrukcja dla Jednostek UMWW<br>zdanie Rb-UZ – roczne sprawozdanie uzupełniające o stanie zobowiązań<br>ułów dłużnych System KSAT 2000i – SPRAWOZDAWCZOŚĆ – Instrukcja dla Jednostek<br>
12. Sprawozdanie Rb-UZ – roczne sprawozdanie uzupełniające o<br>
wg tytułów dłużnych<br>
UWAGA!<br>
Jednostka nie sporządza sprawozdania Rb-UZ w przypadku<br>
zobowiązań

### UWAGA!

Jednostka nie sporządza sprawozdania Rb-UZ w przypadku, gdy nie posiada zobowiązań podlegających wykazaniu w tym sprawozdaniu.

System KSAT 2000i – SPRAWOZDAWCZOŚĆ – Instrukcja dla Jednostek UMWW<br>
Sprawozdanie Rb-UZ – roczne sprawozdanie uzupełniające o stanie zobowiązań<br>
wg tytułów dłużnych<br>
UWAGA!<br>
Jednostka nie sporządza sprawozdania Rb-UZ w pr z odpowiednimi arkuszami sprawozdawczymi. Jednostki budżetowe (z wyłączeniem System KSAT 2000i – SPRAWOZDAWCZOŚĆ – Instrukcja dla Jednostek UMWW<br>
rawozdanie Rb-UZ – roczne sprawozdanie uzupełniające o stanie zobow<br>
g tytułów dłużnych<br>
WAGA!<br>
ednostka nie sporządza sprawozdania Rb-UZ w przypadku, g System KSAT 2000i – SPRAWOZDAWCZOŚĆ – Instrukcja dla Jednostek UMWW<br>
rawozdanie Rb-UZ – roczne sprawozdanie uzupełniające o stanie zobowiązań<br>
g tytułów dłużnych<br>
WAGA!<br>
WAGA!<br>
ednostka nie sporządza sprawozdania Rb-UZ w p natomiast pozostałe jednostki nadzorowane przez DE w paczce Rb-UZ 0114 CENTRA. System KSAT 2000i – SPRAWOZDAWCZOŚĆ – Instrukcja dla Jednostek Ul<br>
Sprawozdanie Rb-UZ – roczne sprawozdanie uzupełniające o st<br>
wg tytułów dłużnych<br>
UWAGA!<br>
Jednostka nie sporządza sprawozdania Rb-UZ w przypadku,<br>
zobowią System KSAT 2000i – SPRAWOZDAWCZOŚĆ – Instrukcja dla Jednostek UMWW<br>
wozdanie Rb-UZ – roczne sprawozdanie uzupełniające o stanie zobowiązań<br>
AGA!<br>
wozdanie sporządza sprawozdania Rb-UZ w przypadku, gdy nie posiada<br>
ostka **Mozdanie Rb-UZ** – roczne sprawozdanie uzupełniające o stanie zobowiązań<br>
AGA!<br>
AGA!<br>
AGA!<br>
Mostka nie sporządza sprawozdania Rb-UZ w przypadku, gdy nie posiada<br>
Mostka nie sporządza sprawozdania W tym sprawozdaniu.<br>
Jeno

Następnie korzystamy z przycisku Wprowadź i uzupełniamy:

- $\Rightarrow$  Okres okres, za jaki sporządzane jest sprawozdanie.
- - zobowiązań prezentowanych w układzie przedmiotowym;
	- $\triangleright$  wprowadzamy dane liczbowe kursorem wybieramy pozycję w układzie
	- $\triangleright$  klikamy na przycisk *Wylicz sumy*, co spowoduje automatyczne podliczenie przez

Obraz ekranu 26 – Sprawozdanie Rb-UZ z zaczytanymi pozycjami sprawozdania

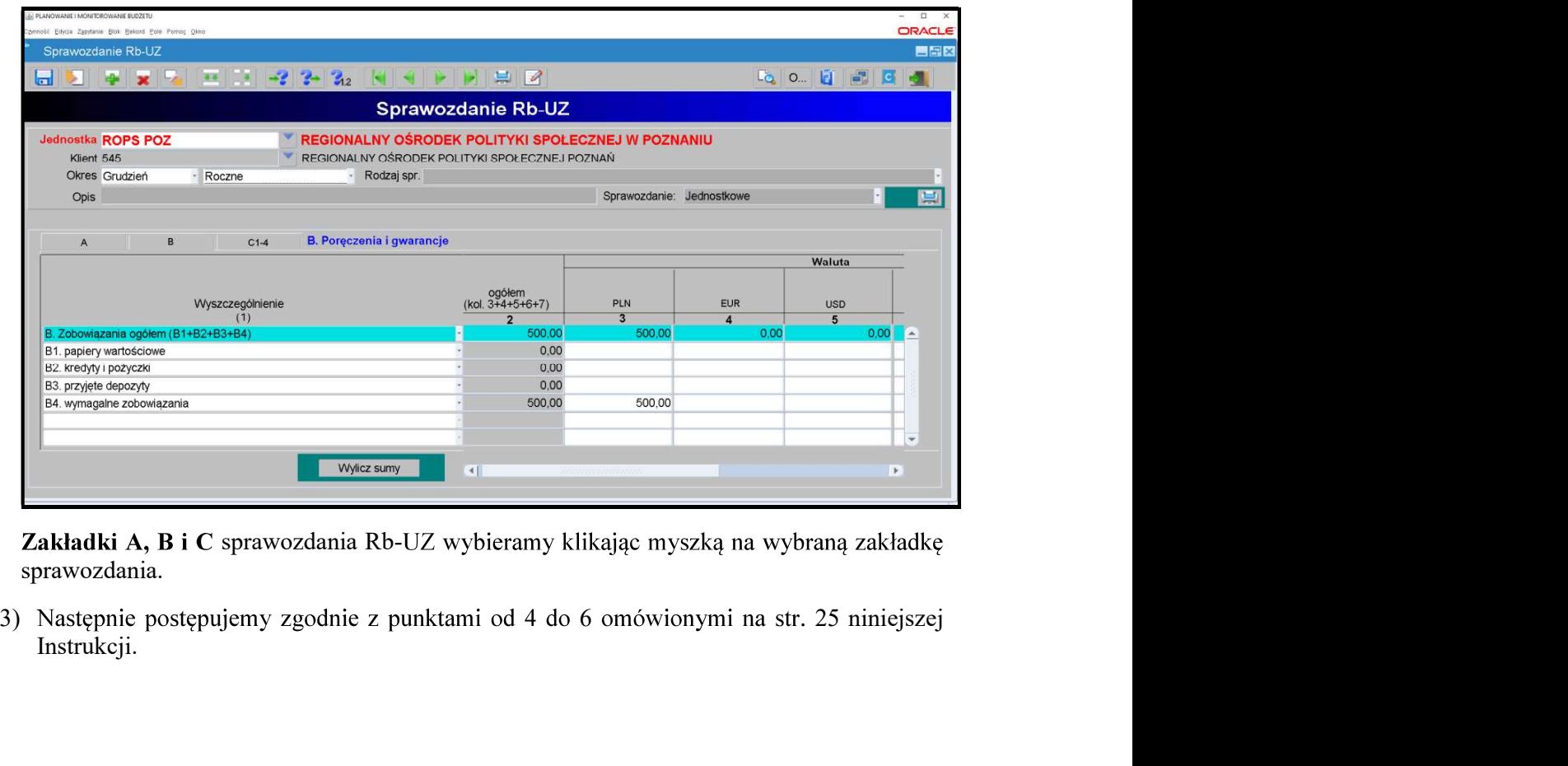

Zakładki A, B i C sprawozdania Rb-UZ wybieramy klikając myszką na wybraną zakładkę sprawozdania.

Instrukcji.

### 13. Eksport sprawozdań do programu MS Excel

W celu wyeksportowania sprawozdania do programu MS Excel należy:

 $\Rightarrow$  na formatce Przegląd Sprawozdań wybrać przycisk **Zestawienia**,

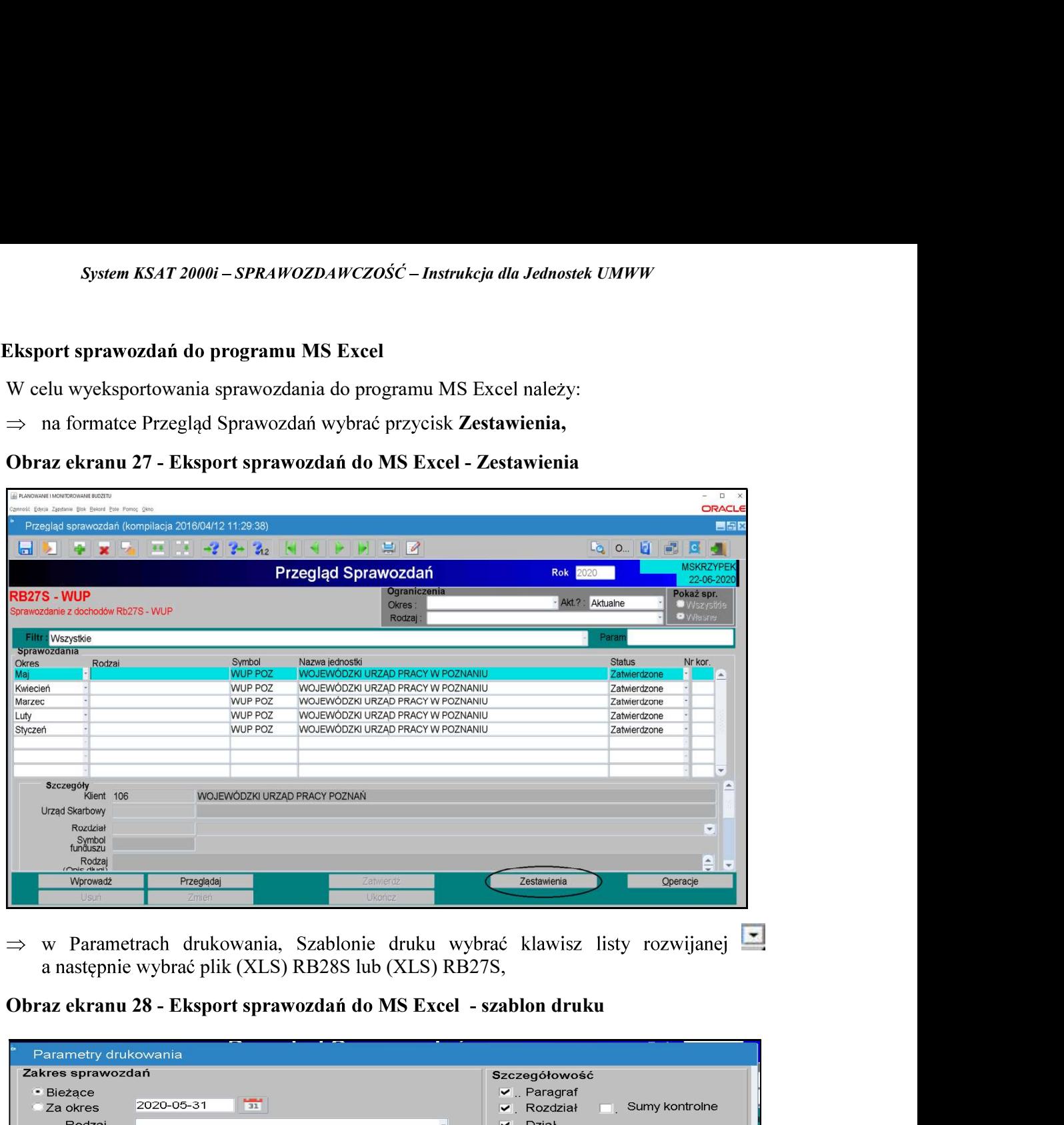

⇒ w Parametrach drukowania, Szablonie druku wybrać klawisz listy rozwijanej

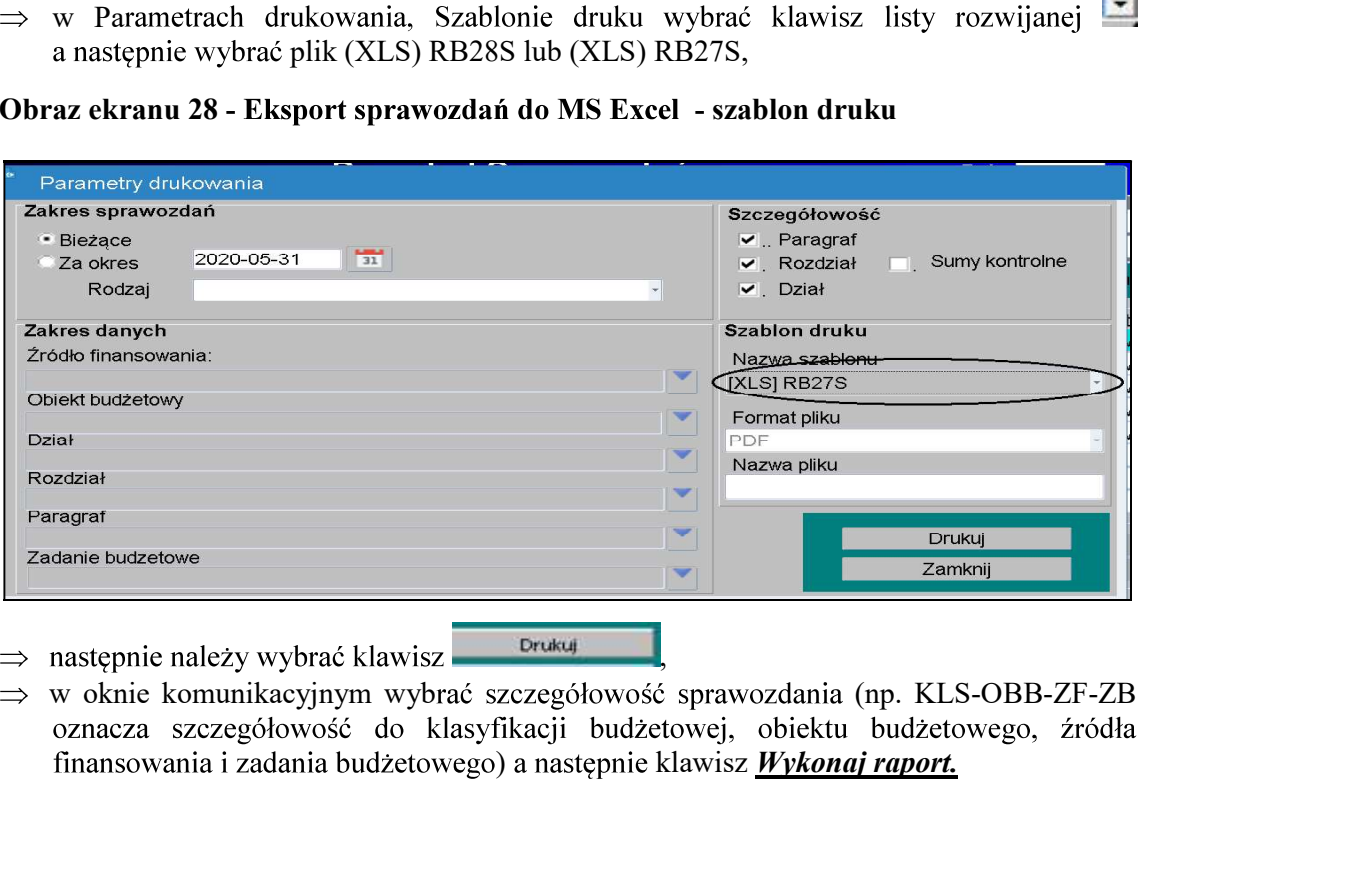

- 
- finansowania i zadania budżetowego) a następnie klawisz *Wykonaj raport*.

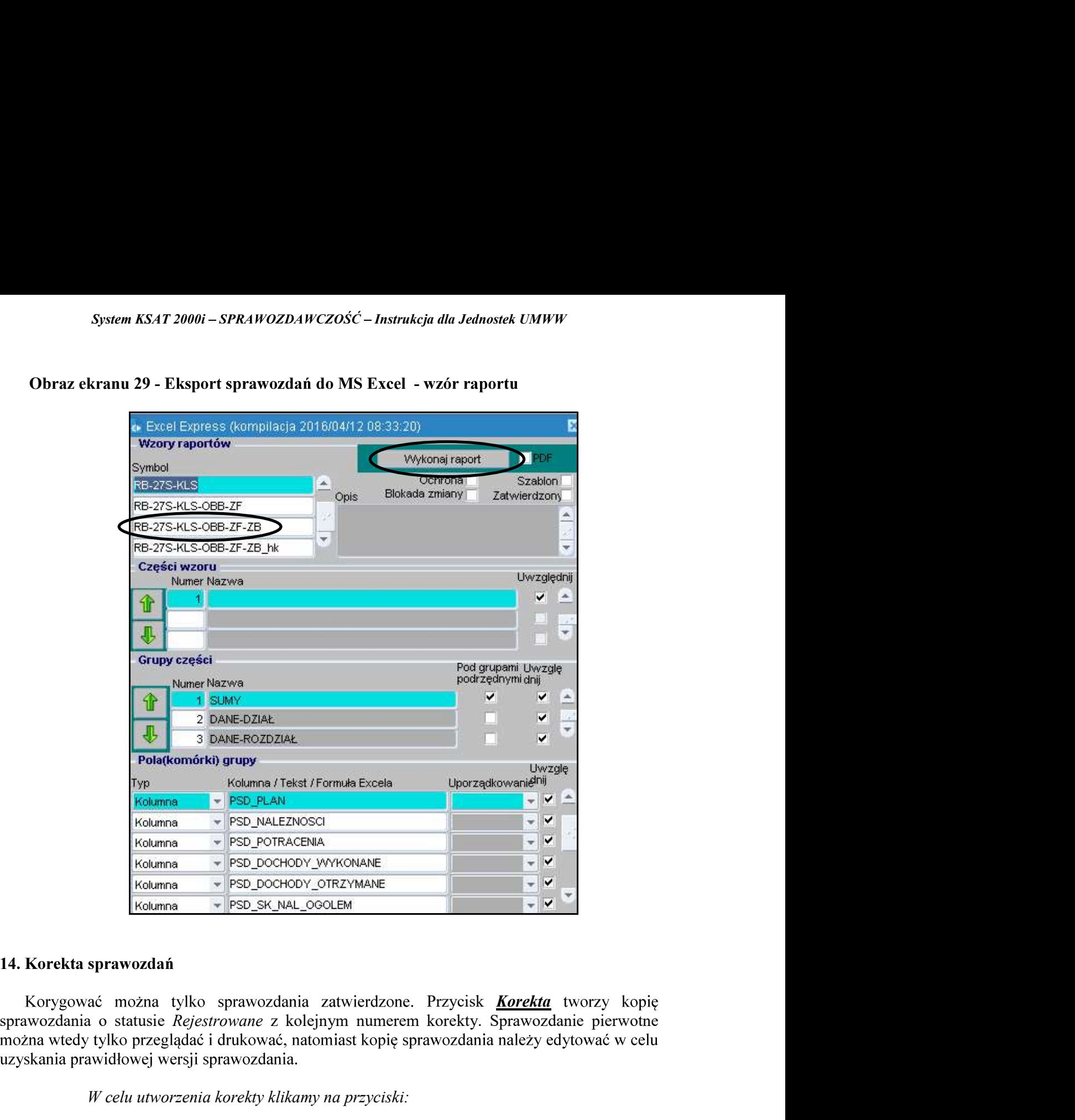

System KSAT 2000i – SPRAWOZDAWCZOŚĆ – Instrukcja dla Jednostek UMWW<br>kranu 29 - Eksport sprawozdań do MS Excel - wzór raportu

### 14. Korekta sprawozdań

Korygować można tylko sprawozdania zatwierdzone. Przycisk Korekta tworzy kopię

W celu utworzenia korekty klikamy na przyciski:

- 1. **Operacje** (na formatce Przegląd sprawozdań) <sup>Operacje</sup>
- 2. Korekta Korekta
- 3. Pojawi się pytanie: Czy na pewno dokonać korekty klikamy Tak.

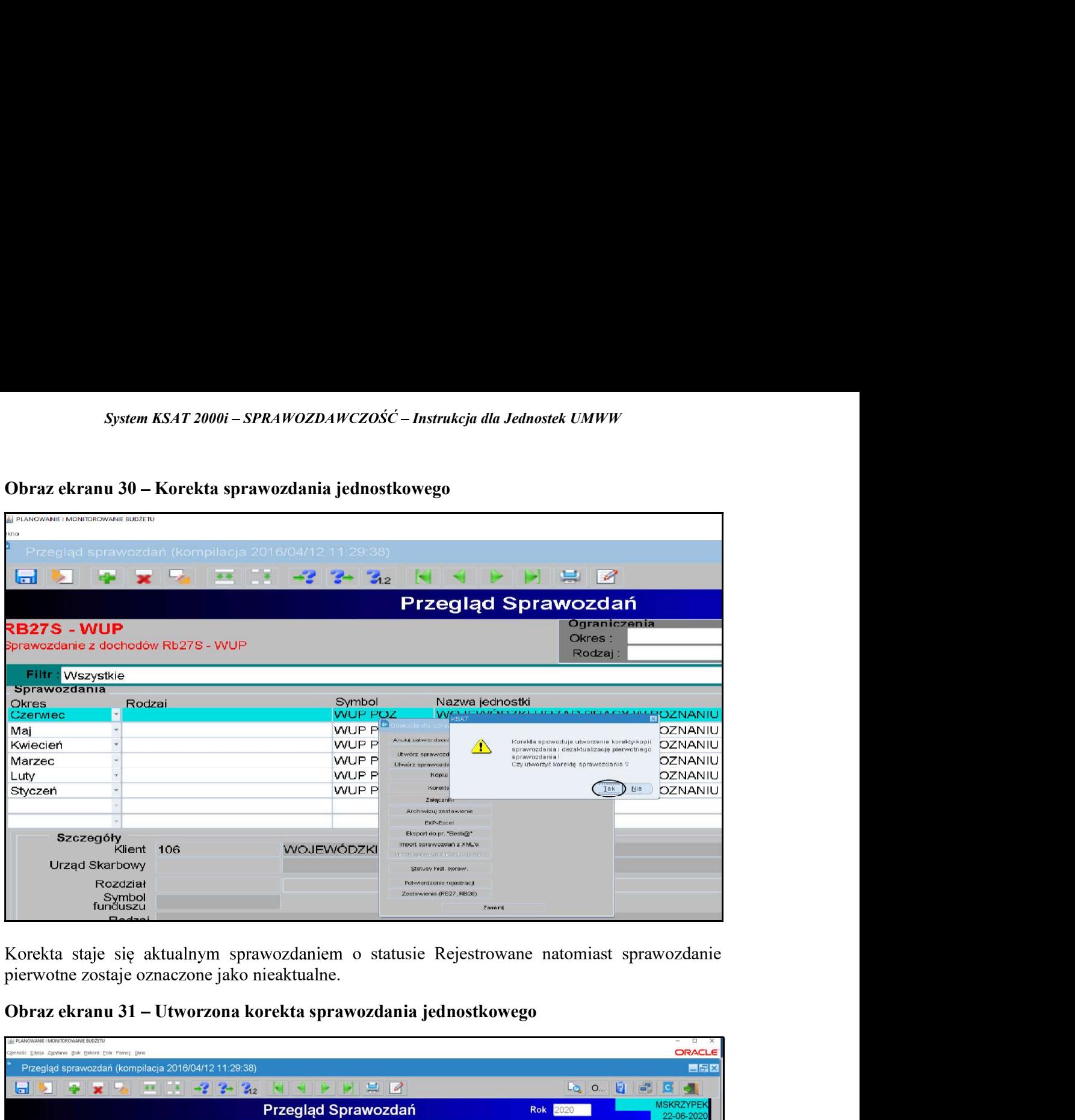

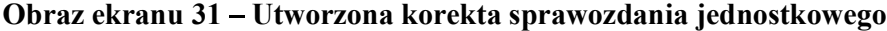

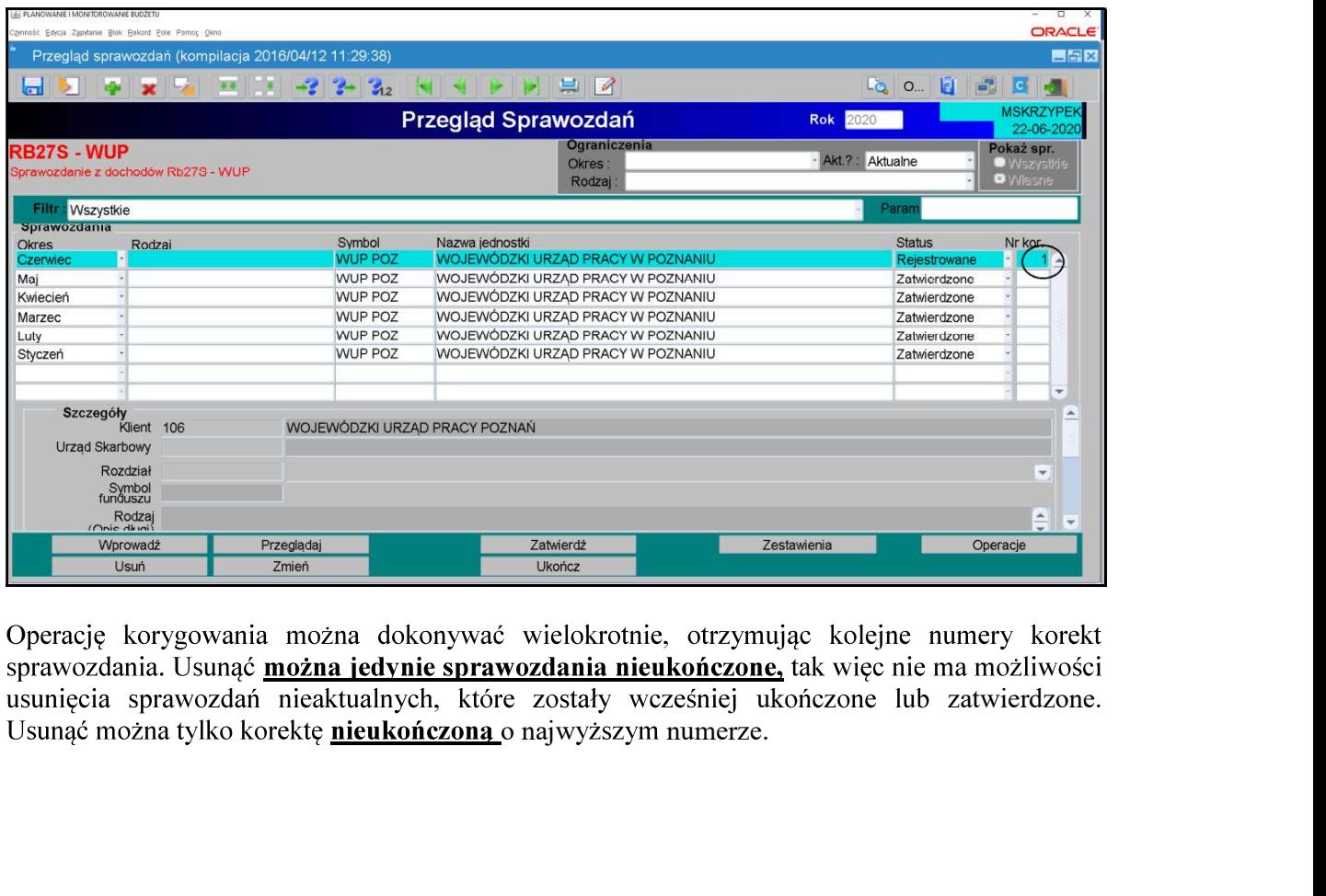

sprawozdania. Usunąć można jedynie sprawozdania nieukończone, tak więc nie ma możliwości usunięcia sprawozdań nieaktualnych, które zostały wcześniej ukończone lub zatwierdzone.

System KSAT 2000i – SPRAWOZDAWCZOŚĆ – Instrukcja dla Jednostek UMWW<br>wadzenia poprawnej kwoty w sprawozdaniu wybieramy przycisk <u>Zmień – Zmień – sprawozdanie należy</u> sprawdzić a następnie ukończyć i zatwierdzić. W celu wprowadzenia poprawnej kwoty w sprawozdaniu wybieramy przycisk Zmień <sup>Zmień</sup>

UWAGA!

W PRZYPADKU SPORZĄDZENIA KOREKTY SPRAWOZDANIA W SYSTEMIE, NALEŻY nstrukcja dla Jednostek UMWW<br>
u wybieramy przycisk <u>Zmień – Zmień –</u><br>
e ukończyć i zatwierdzić.<br> **WOZDANIA W SYSTEMIE, NALEŻY<br>
ELEKTRONICZNEGO – PRZEKAZAĆ<br>
MWW (PKT 3.4 STR 15 NINIEJSZEJ**<br>
DANIA – TYLKO – ELEKTRONICZNIE<br>
s INSTRUKCJI).

**JEŻELI DOKONUJEMY** KOREKTY SPRAWOZDANIA TYLKO ELEKTRONICZNIE W SYSTEMIE KSAT 2000i, (np. zmieniamy źródło finansowania lub numer zadania budżetowego), NALEŻY PRZESŁAĆ SKAN PODPISANEGO WYJAŚNIENIA SPORZĄDZENIA KOREKTY na adres email *df.sekretariat@umww.pl* a jednostki nadzorowane przez DE na adres email de.sekretariat@umww.pl .

System KSAT 2000i – SPRAWOZDAWCZOŚĆ – Instrukcja dla Jednostek UMWW<br>Załącznik Nr 2<br>do Uchwały Nr 2439/2020<br>Zarzadu Woiewództwa Wielkopolskiego Załącznik Nr 2 do Uchwały Nr 2439/2020<br>Zarządu Województwa Wielkopolskiego

k*cja dla Jednostek UMWW*<br>Załącznik Nr 2<br>do Uchwały Nr 2439/2020<br>Zarządu Województwa Wielkopolskiego<br>z dnia 2 lipca 2020 r.<br>Załącznik Nr 3<br>do Uchwały Nr 6003/2018<br>Zarządu Województwa Wielkopolskiego<br>z dnia 18 października Nr 3 do Uchwały Nr 6003/2018<br>Zarządu Województwa Wielkopolskiego kcja dla Jednostek UMWW<br>Załącznik Nr 2<br>do Uchwały Nr 2439/2020<br>Zarządu Województwa Wielkopolskiego<br>z dnia 2 lipca 2020 r.<br>Załącznik Nr 3<br>do Uchwały Nr 6003/2018<br>Zarządu Województwa Wielkopolskiego<br>z dnia 18 października 20

### Wykaz źródeł finansowania zadań budżetowych

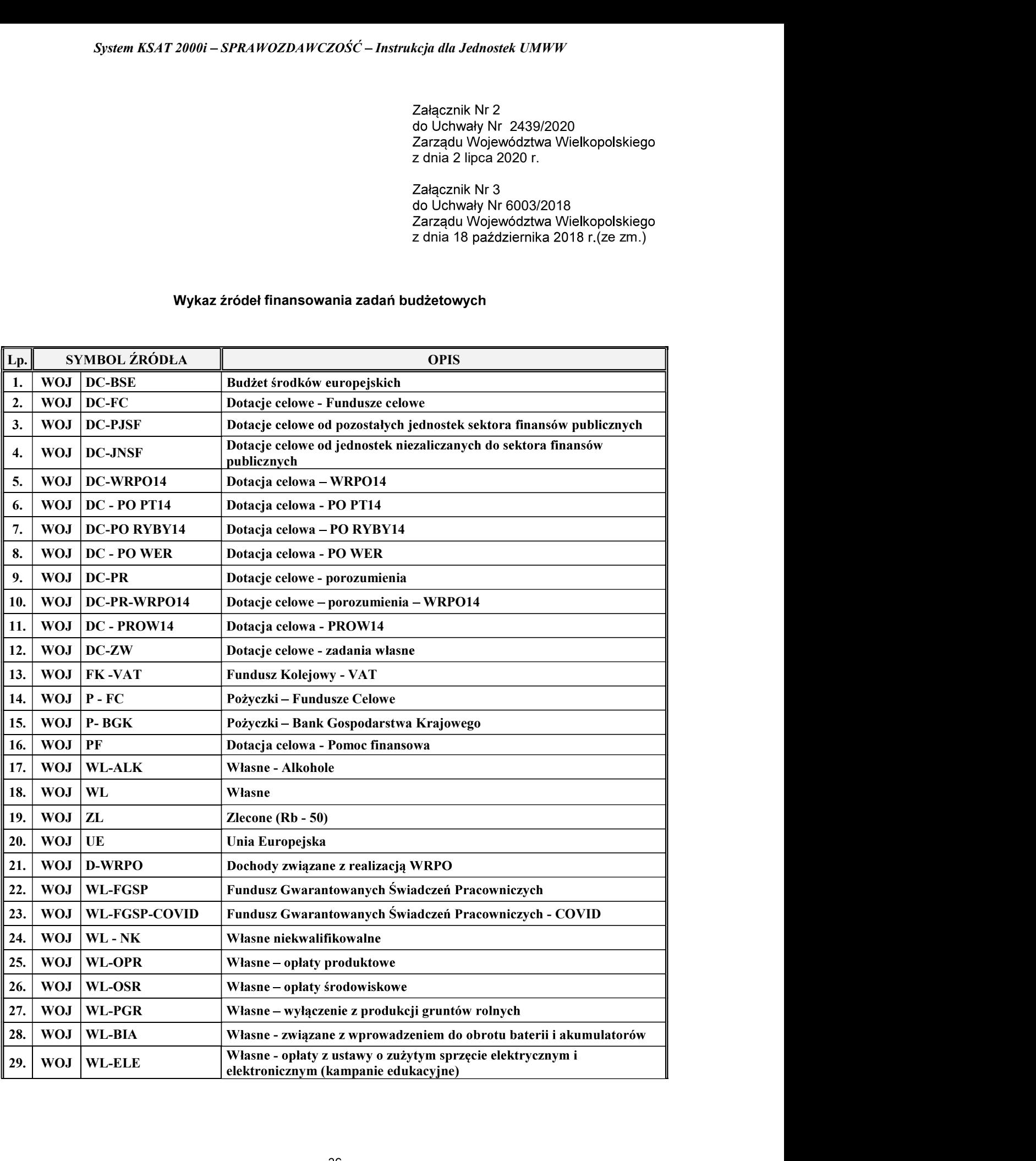

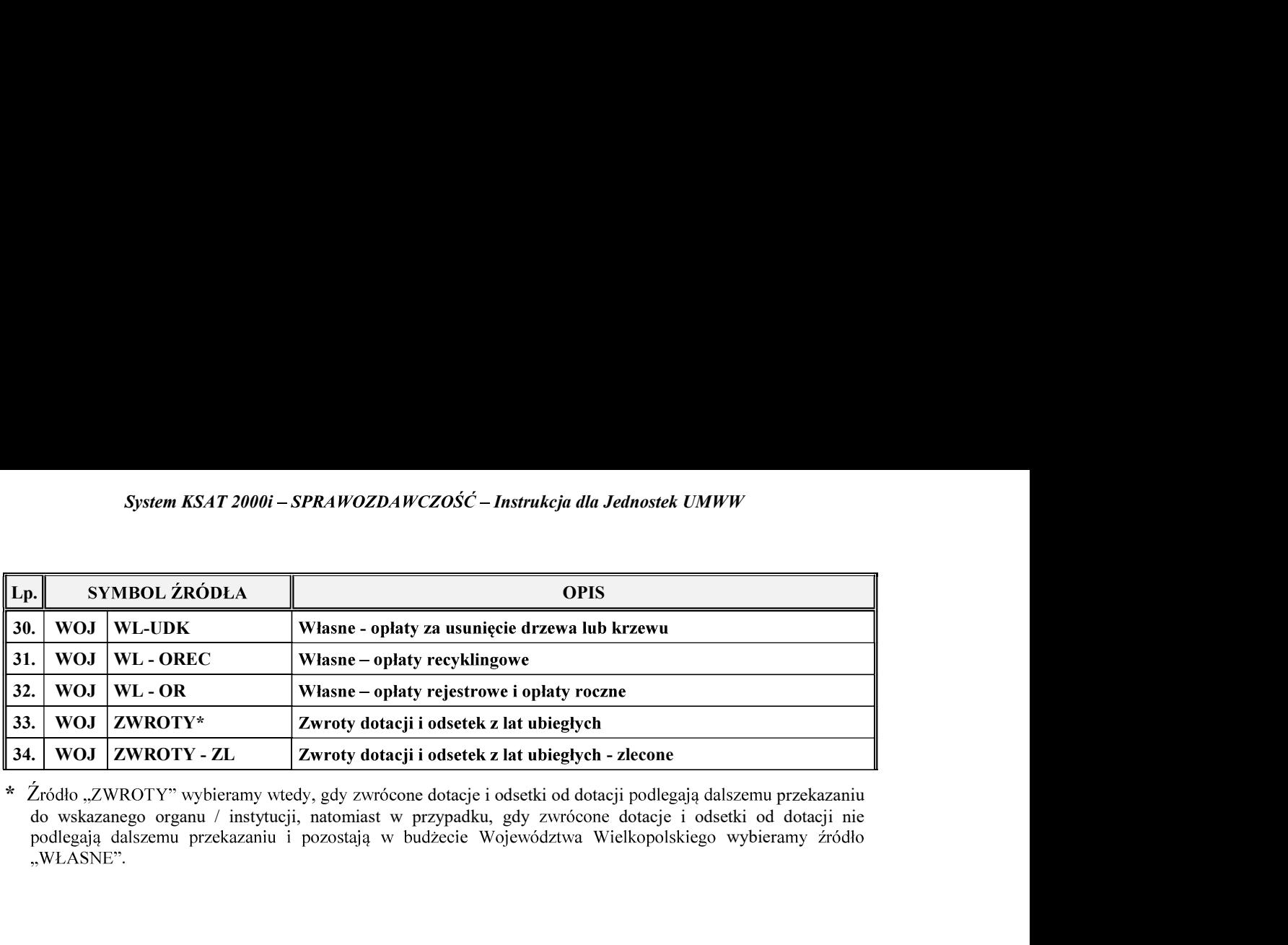

wybieramy źródło ,,WŁASNE".